# **Sun Java System Directory Server Enterprise Edition 6.1版本說明**

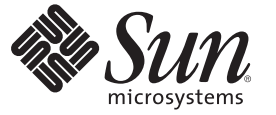

Sun Microsystems, Inc. 4150 Network Circle Santa Clara, CA 95054 U.S.A.

文件號碼:820–2517 2007 年 6 月

Copyright 2007 Sun Microsystems, Inc. 4150 Network Circle, Santa Clara, CA 95054 U.S.A. 版權所有。

Sun Microsystems, Inc. 對於本文件所述技術擁有智慧財產權。這些智慧財產權包含一項或多項美國專利,以及在美國與其他國家/地區擁有的一項或多 項專利或申請中專利,但並不以此為限。

美國政府權利 – 商業軟體。政府使用者均應遵守 Sun Microsystems, Inc. 的標準授權合約和 FAR 及其增補文件中的適用條款。

本發行軟體包含由協力廠商所開發的材料。

本產品中的某些部分可能源自加州大學授權的 Berkeley BSD 系統的開發成果。UNIX 是在美國及其他國家/地區的註冊商標,已獲得 X/Open Company, Ltd. 專屬授權。

Sun、Sun Microsystems、Sun 標誌、Solaris 標誌、Java 咖啡杯標誌、docs.sun.com、 Java 與 Solaris 是 Sun Microsystems, Inc. 在美國與其他國家/地區的商 標或註冊商標。所有 SPARC 商標都是 SPARC International, Inc. 在美國及其他國家/地區的商標或註冊商標,經授權後使用。凡具有 SPARC 商標的產品 都是採用 Sun Microsystems, Inc. 所開發的架構。

OPEN LOOK 與 Sun<sup>TM</sup> Graphical User Interface (Sun 圖形化使用者介面) 都是由 Sun Microsystems,Inc. 為其使用者與授權者所開發的技術。Sun 感謝 Xerox<br>公司在研究和開發視覺化或圖形化使用者介面之概念上,為電腦工業所做的開拓性貢獻。Sun 已向 Xerox 公司取得 Xerox 圖形化使用者介面之非獨占<br>性授權,該授權亦適用於使用 OPEN LOOK GUI 並遵

本出版品所涵蓋的產品和所包含的資訊受到美國出口控制法規的控制,並可能受到其他國家/地區進出口法規的管轄。嚴禁核子武器、飛彈、生化武<br>器或海上核動力裝備等最終用途或最終使用者,直接或間接使用本產品。嚴禁出口或再出口至被美國列入禁運清單的國家/地區或美國出口排除清單<br>上確定的實體,包括但不限於被拒絕的個人以及特別指定的國家。

本文件以其「原狀」提供,對任何明示或暗示的條件、陳述或擔保,包括對適銷性、特殊用途的適用性或非侵權性的暗示保證,均不承擔任何責任, **除非此免責聲明的適用範圍在法律上無效。**

# 目錄

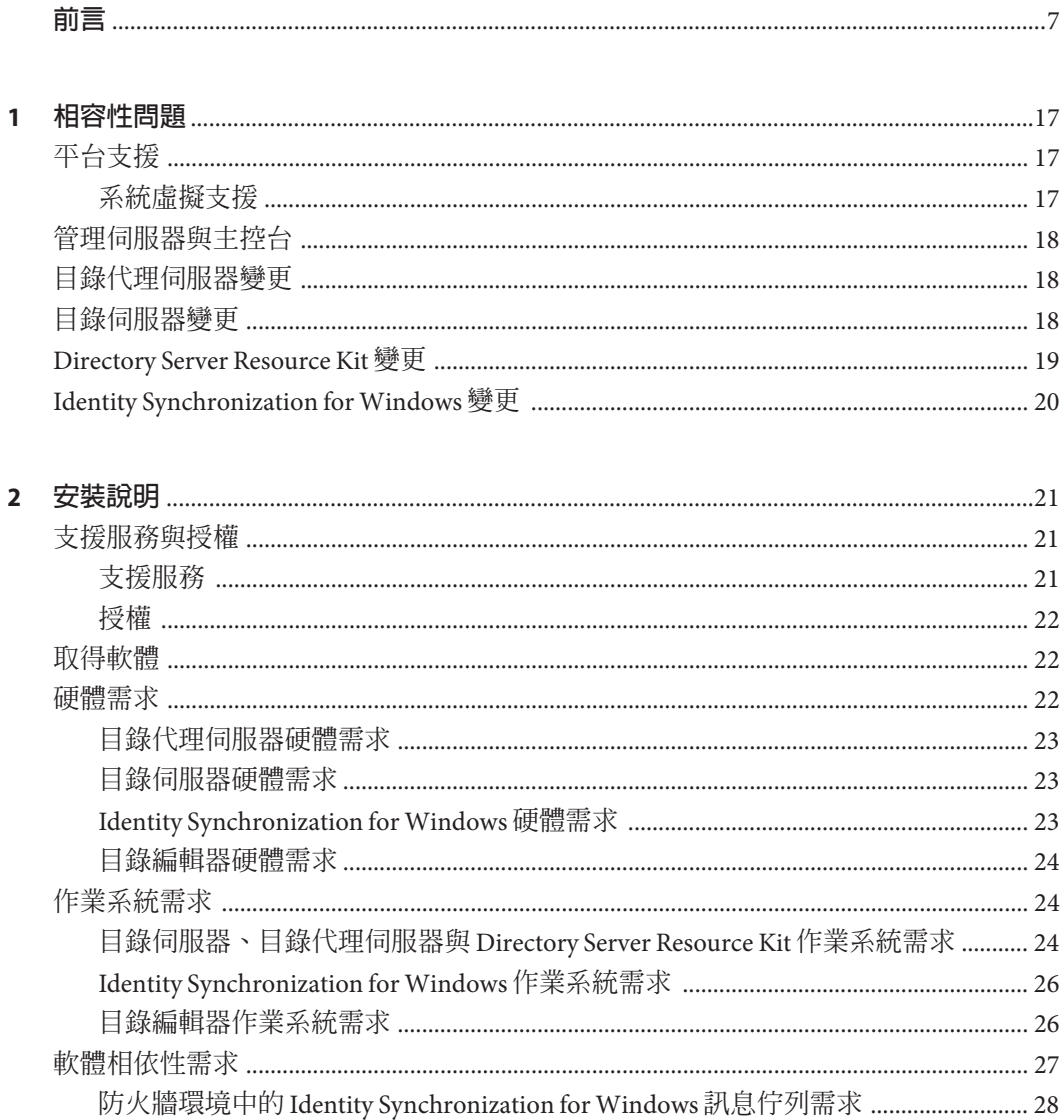

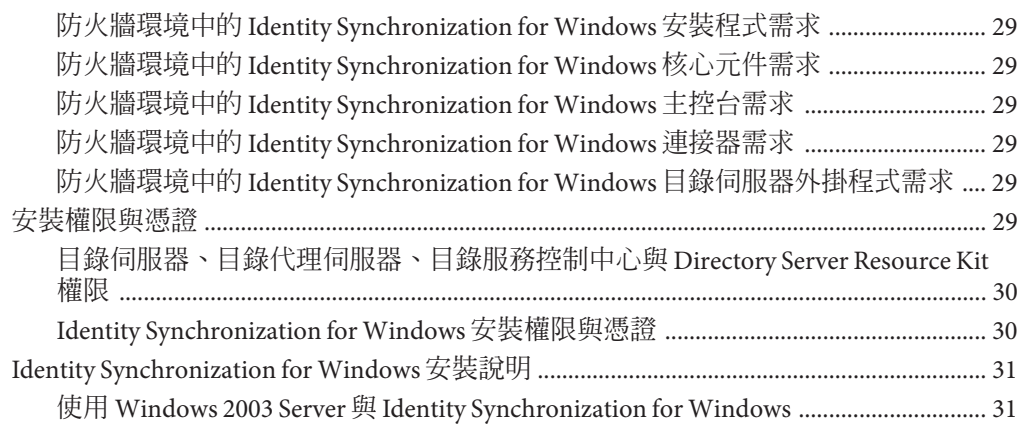

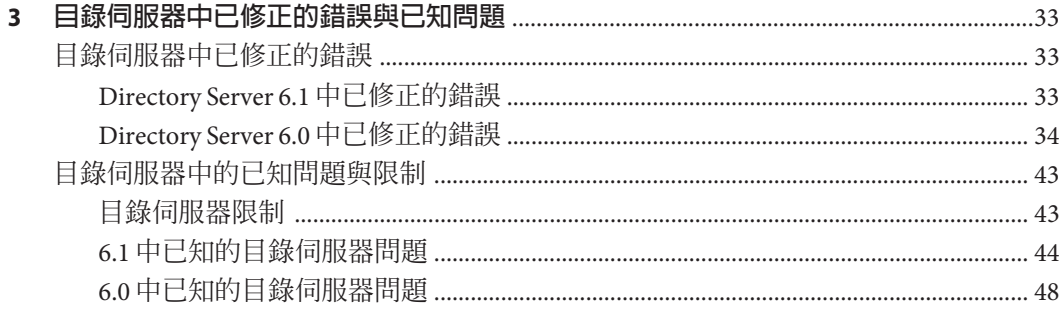

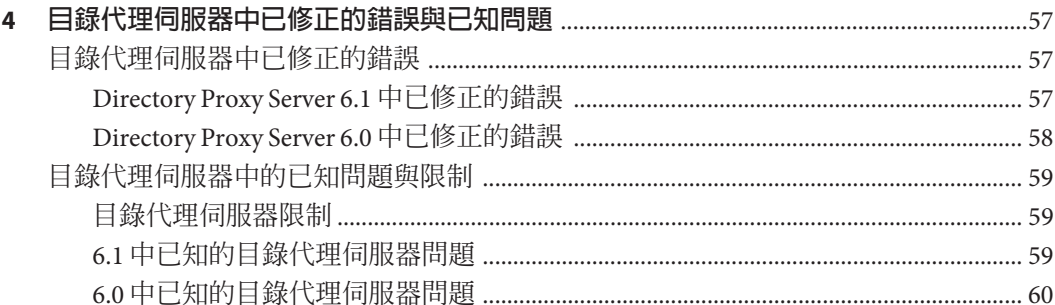

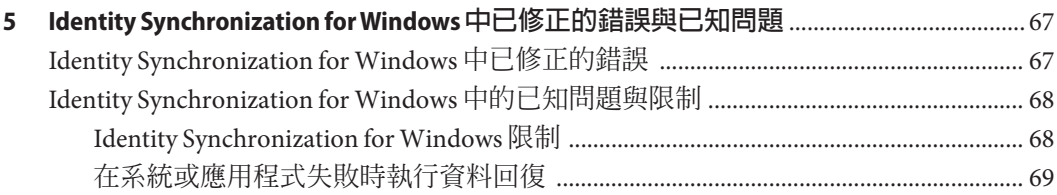

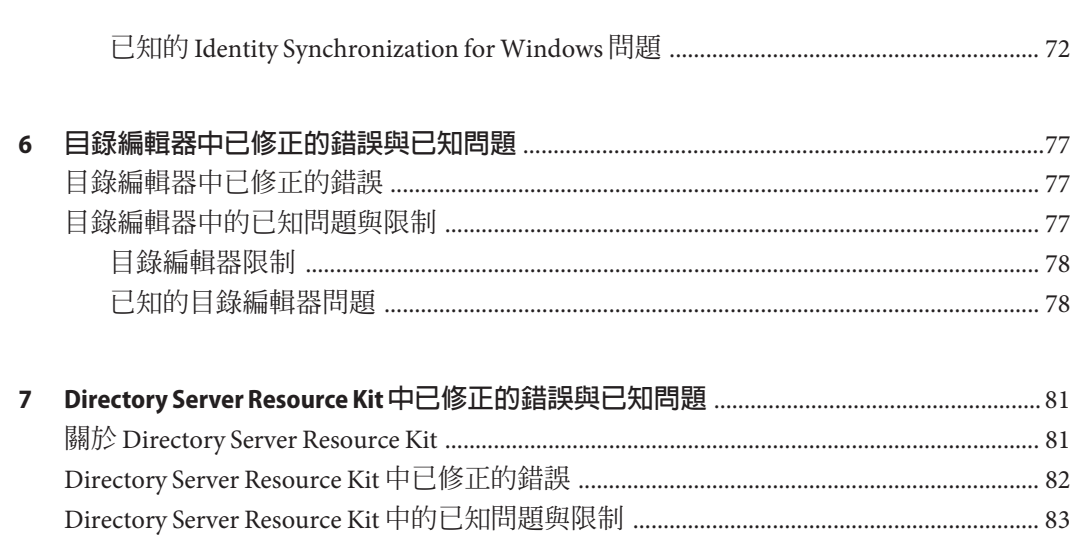

<span id="page-6-0"></span>**前言**

此版本說明包含發行時所提供的重要資訊。新增功能、增強功能、已知限制與問題、 技術性注意事項與其他資訊均將在此說明。開始使用 Directory Server Enterprise Edition 之前,請先閱讀本文件。

## **本書架構**

本書包含以下幾章。

第 1 [章說](#page-16-0)明與舊版元件產品間的相容性,以及與 Directory Server Enterprise Edition 軟體 未來可能變更的相容性。

第 2 [章說](#page-20-0)明安裝的相關丰題, 句括軟硬體的需求。

第 3 [章說](#page-32-0)明目錄伺服器的修正情形與問題。

第 4 [章說](#page-56-0)明目錄代理伺服器的修正情形與問題。

第 5 [章說](#page-66-0)明 Identity Synchronization for Windows 的修正情形與問題。

第 6 [章說](#page-76-0)明目錄編輯器的修正情形與問題。

第 7 [章簡](#page-80-0)介 Directory Server Resource Kit。本章也說明 Directory Server Resource Kit 的修 正情形與問題。

如果您是 Directory Server Enterprise Edition 6.0 使用者,並且僅想瞭解 Directory Server Enterprise Edition 6.1 中已修正的錯誤和已知問題,請參考以下章節。

- 第 33 頁的 「Directory Server 6.1 [中已修正的錯誤」](#page-32-0)
- 第 44 頁的 「6.1 [中已知的目錄伺服器問題」](#page-43-0)
- 第57頁的「[Directory Proxy Server 6.1](#page-56-0) 中已修正的錯誤」
- 第 59 頁的 「6.1 [中已知的目錄代理伺服器問題」](#page-58-0)

指南中有關 Identity Synchronization for Windows、目錄編輯器以及 Directory Server Resource Kit 的部分並無重大異動。

如需有關產品發行時的完整資訊,請詳細閱讀本文件。

# **Directory Server Enterprise Edition文件集**

此 Directory Server Enterprise Edition 文件集說明如何使用 Sun Java System Directory Server Enterprise Edition 評估、設計、部署及管理目錄服務。此外也會說明如何開發 Directory Server Enterprise Edition 的用戶端應用程式。Directory Server Enterprise Edition 文件集位於 <http://docs.sun.com/coll/1224.2> 和 <http://docs.sun.com/coll/1632.1>。

如需 Directory Server Enterprise Edition 的簡介,請依序參閱下列文件。

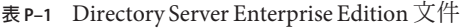

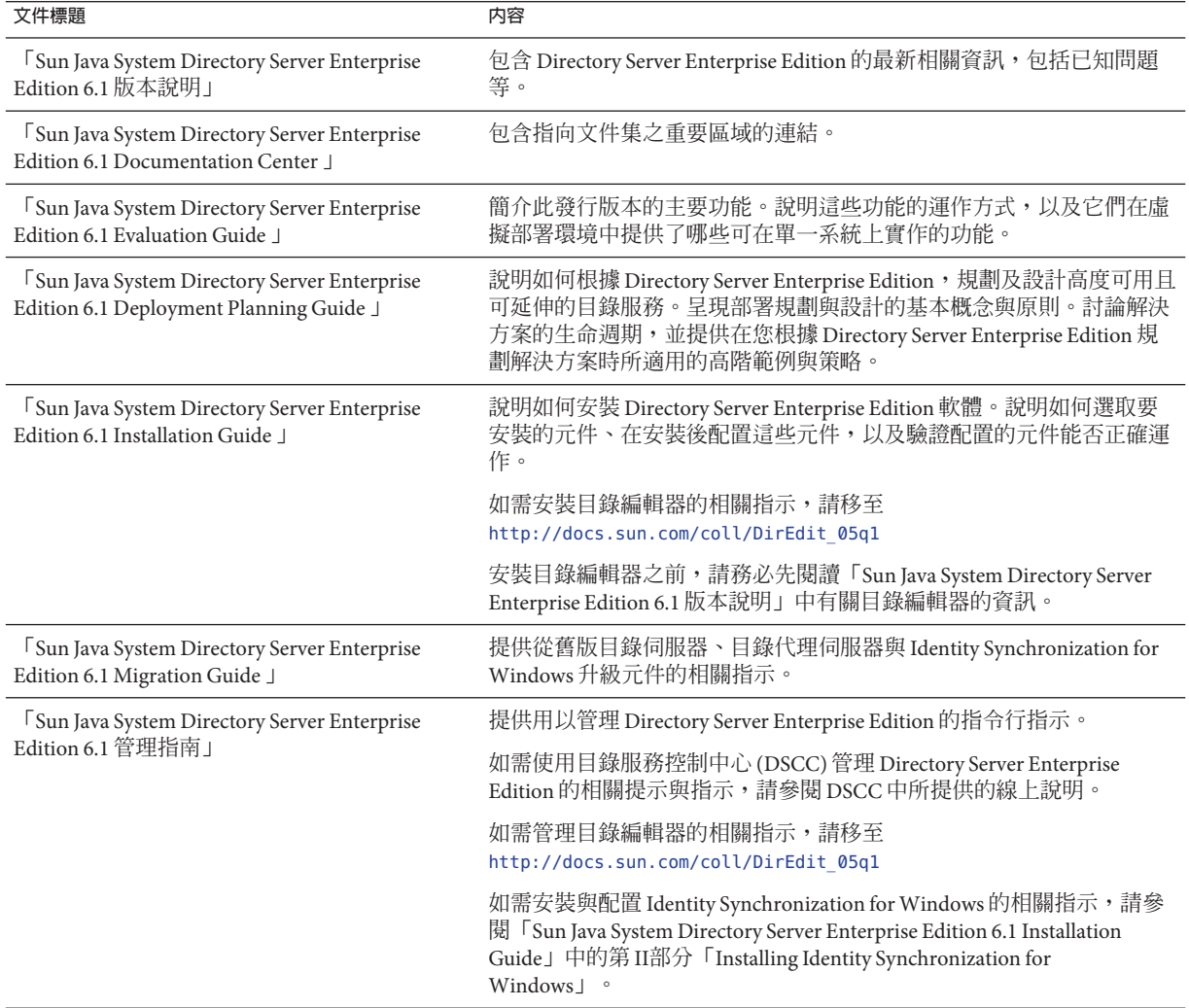

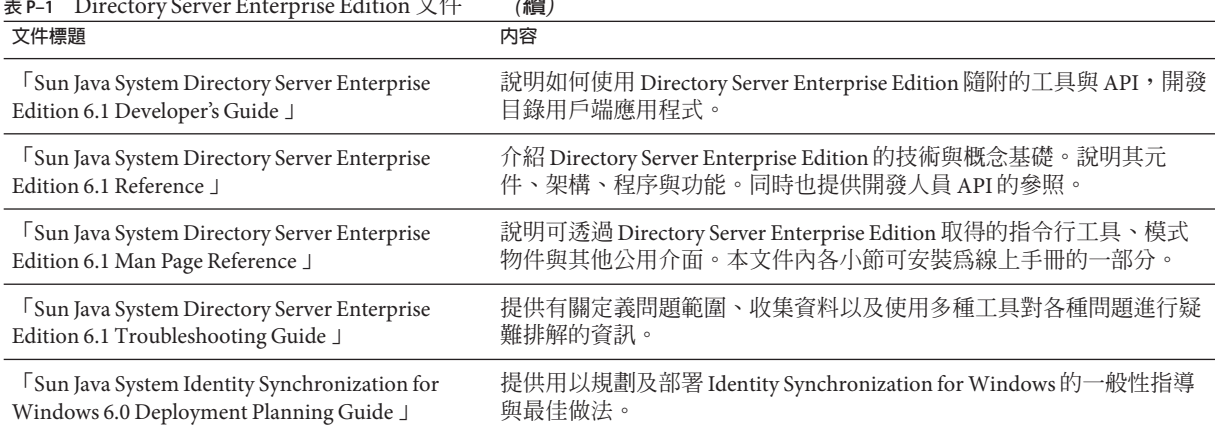

#### **表 P–1** Directory Server Enterprise Edition文件 *(***續***)*

# **相關文件**

SLAMD 分散式負載產生引擎 (SLAMD Distributed Load Generation Engine, SLAMD) 是一 項 Iava™應用程式,用以加強測試及分析網路型應用程式的效能。此應用程式最初由 Sun Microsystems, Inc. 開發問世,用以評估及分析 LDAP 目錄伺服器的效能。SLAMD 經 由 Sun Public License 這項 OSI 核准的開放原始碼授權,以開放原始碼應用程式的方式提 供。若要取得 SLAMD 的相關資訊,請移至 <http://www.slamd.com/>。SLAMD 也會以 java.net 專案的形式提供。請參閱 <https://slamd.dev.java.net/>。

Java Naming and Directory Interface (JNDI) 技術支援從 Java 應用程式使用 LDAP 與 DSML v2 存取目錄伺服器。如需 INDI 的相關資訊,請參閱

<http://java.sun.com/products/jndi/>。JNDI 指導中含有如何使用 JNDI 的詳細說明與 範例。此指導位於 <http://java.sun.com/products/jndi/tutorial/>。

Directory Server Enterprise Edition 能夠以獨立產品、Sun Java Enterprise System 的元件、 Sun 產品的部分套裝軟體 (如 Sun Java Identity Management Suite) 或 Sun 其他軟體產品的 附加套裝軟體之形式進行授權。Java Enterprise System 是一項支援跨網路或網際網路環 境中各種企業應用程式的軟體基礎架構。若將 Directory Server Enterprise Edition 授權為 Java Enterprise System 的元件之一,請詳讀 <http://docs.sun.com/coll/1286.2> 和 <http://docs.sun.com/coll/1412.2> 上的系統文件。

Identity Synchronization for Windows 在限定授權情況下使用 Message Queue。如需 Message Queue 文件,請移至 <http://docs.sun.com/coll/1307.2> 和 <http://docs.sun.com/coll/1421.2>。

Identity Synchronization for Windows 可使用 Microsoft Windows 密碼策略。

- 如需 Windows 2003 密碼策略的相關資訊,請參閱線上 [Microsoft](http://www.microsoft.com/resources/documentation/WindowsServ/2003/all/deployguide/en-us/dsscc_aut_xbby.asp) 文件。
- 如需 Windows 2003 中變更密碼與群組策略的相關資訊,請參閱線上 [Microsoft](http://www.microsoft.com/resources/documentation/windowsserv/2003/standard/proddocs/en-us/password_grouppolicy/asp) 文 [件。](http://www.microsoft.com/resources/documentation/windowsserv/2003/standard/proddocs/en-us/password_grouppolicy/asp)
- 如需 Microsoft Certificate Services 企業根憑證授權單位的相關資訊,請參閱線上 Microsoft [支援文件。](http://support.microsoft.com/default.aspx?scid=kb%3Ben-us%3B247078)
- 如需在 [Microsoft](http://support.microsoft.com/default.aspx?scid=kb%3Ben-us%3B321051) 系統上透過 SSL 配置 LDAP 的相關資訊,請參閱線上 Microsoft 支援 [文件。](http://support.microsoft.com/default.aspx?scid=kb%3Ben-us%3B321051)

# **可再分發的檔案**

Directory Server Enterprise Edition 不提供任何可以再分發的檔案。

# **預設路徑與指令位置**

本節說明文件中所使用的預設路徑,並提供指令在不同作業系統與部署類型中的所在 位置。

### **預設路徑**

本節中的表格說明此文件中所使用的預設路徑。如需已安裝檔案之完整說明,另請參 閱「Sun Java System Directory Server Enterprise Edition 6.1 Reference」中的第 14 章「Directory Server File Reference」、「Sun Java System Directory Server Enterprise Edition 6.1 Reference」中的第 25 章「Directory Proxy Server File Reference」或「Sun Java System Directory Server Enterprise Edition 6.1 Reference」中的附錄 A「Directory Server Resource Kit File Reference」。

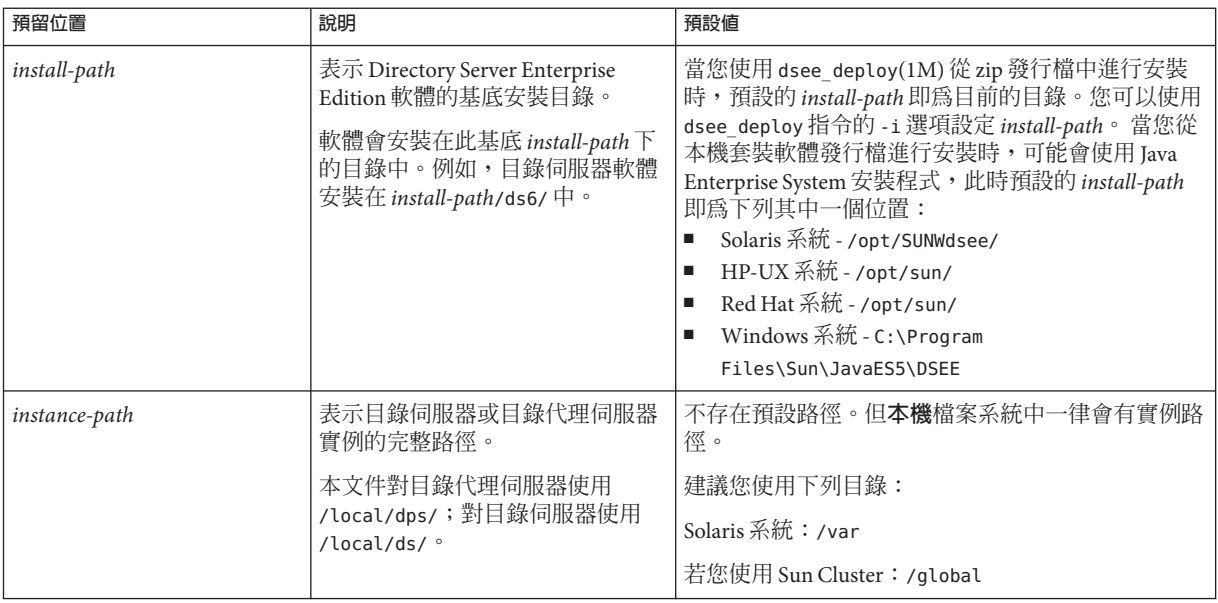

## **表P–2** 預設路徑

# **表 P–2** 預設路徑 *(***續***)*

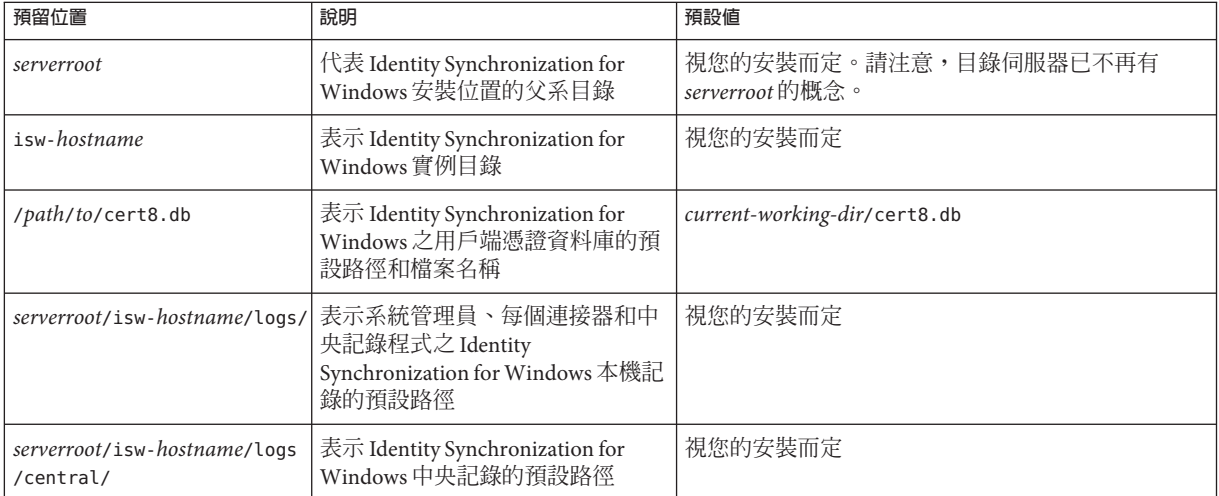

# **指令位置**

本節的表格提供 Directory Server Enterprise Edition 文件中所使用之指令的位置。若想進 一步瞭解各項指令,請參閱相關的線上手冊。

### **表P–3** 指令位置

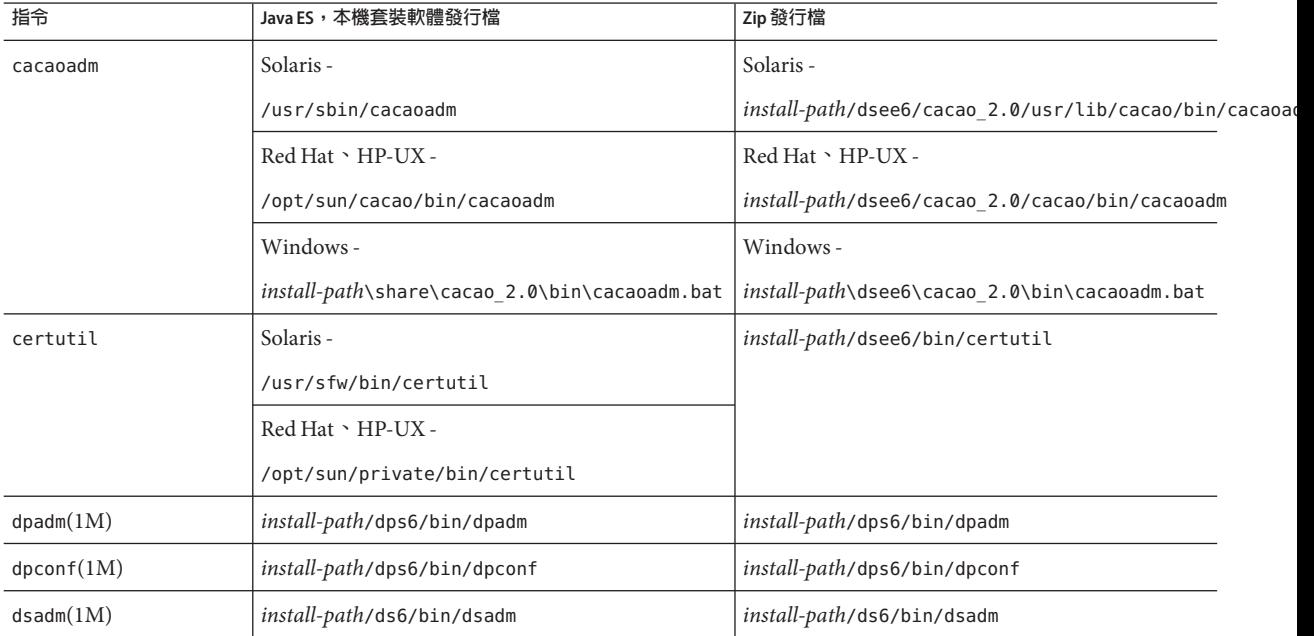

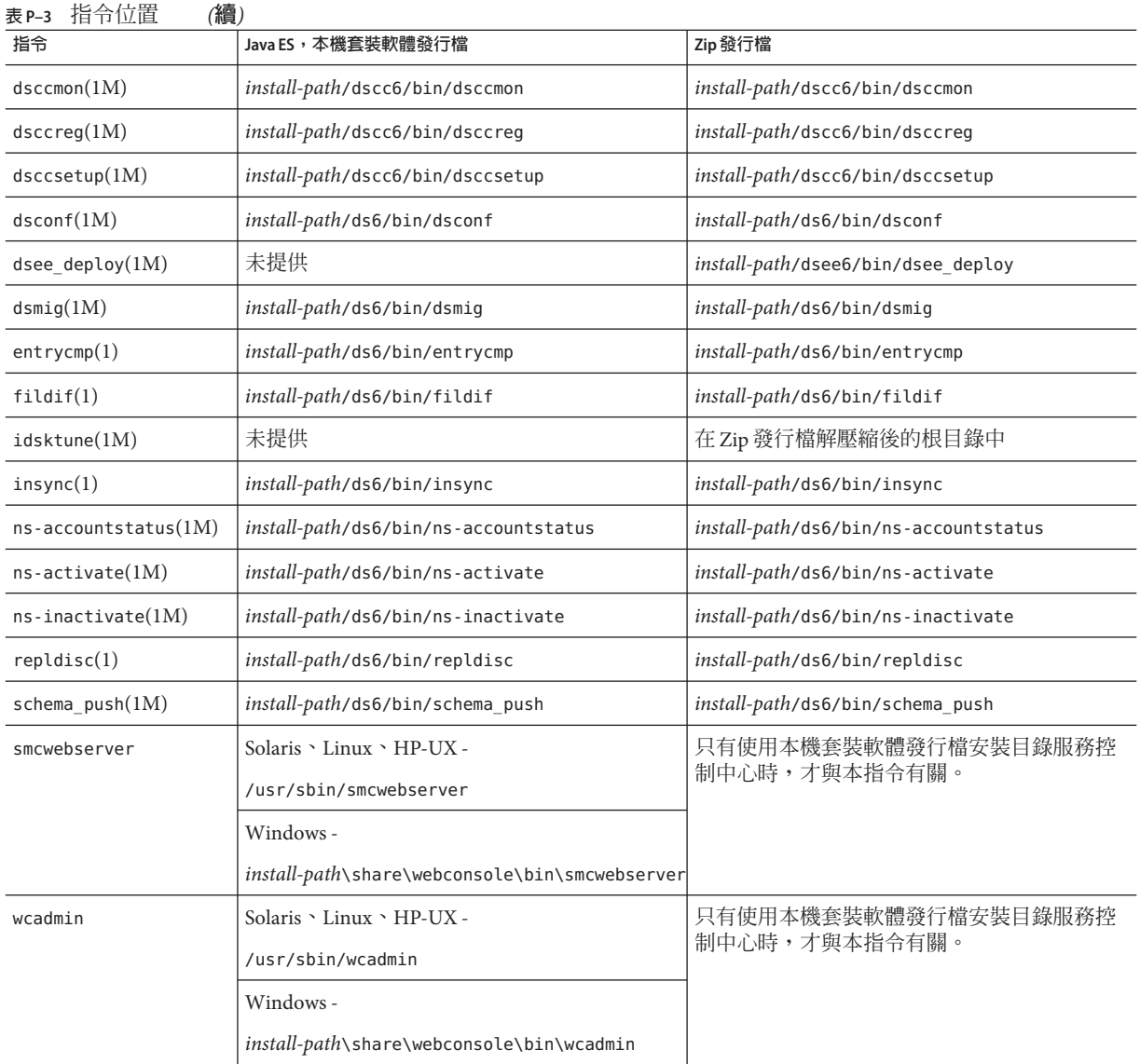

# **印刷排版慣例**

下表說明本書所使用的印刷排版變更。

**表P–4** 印刷排版慣例

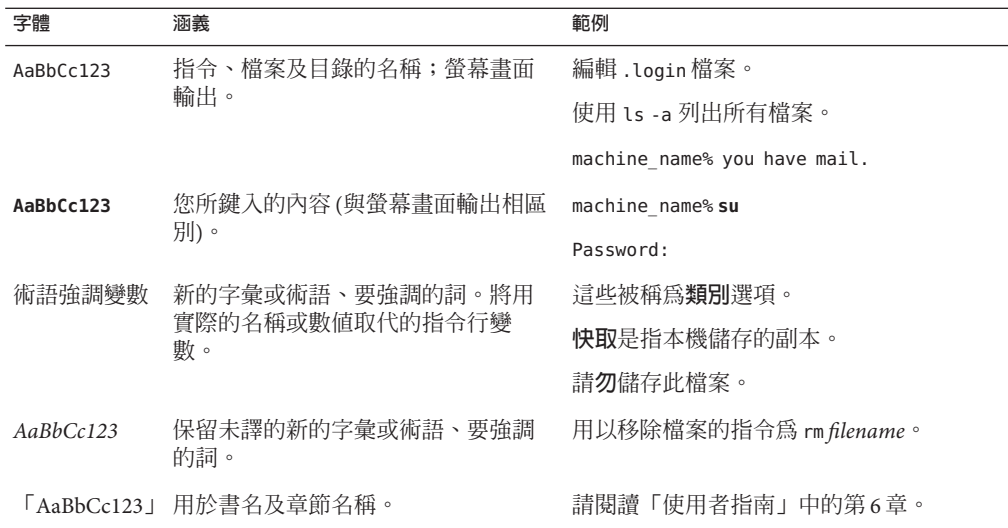

# **指令範例中的Shell提示符號**

下表列出預設的系統提示符號與超級使用者提示符號。

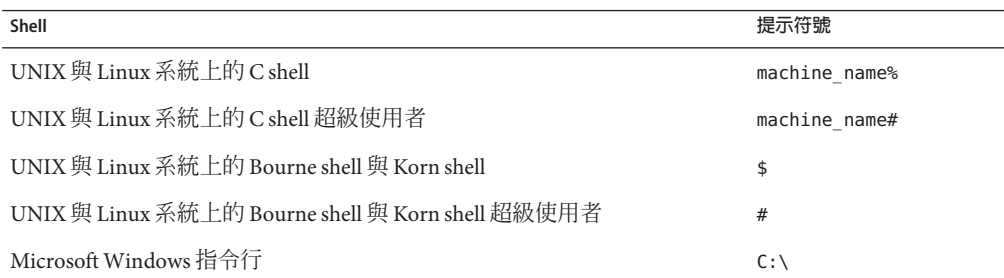

#### **表 P–5** Shell提示符號

# **符號慣例**

下表說明本書可能使用的符號。

## **表P–6** 符號慣例

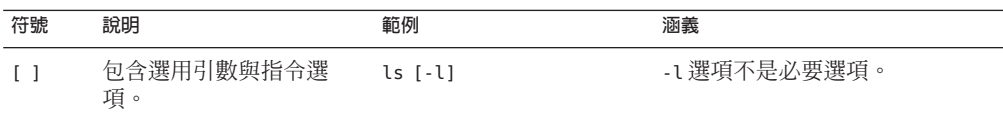

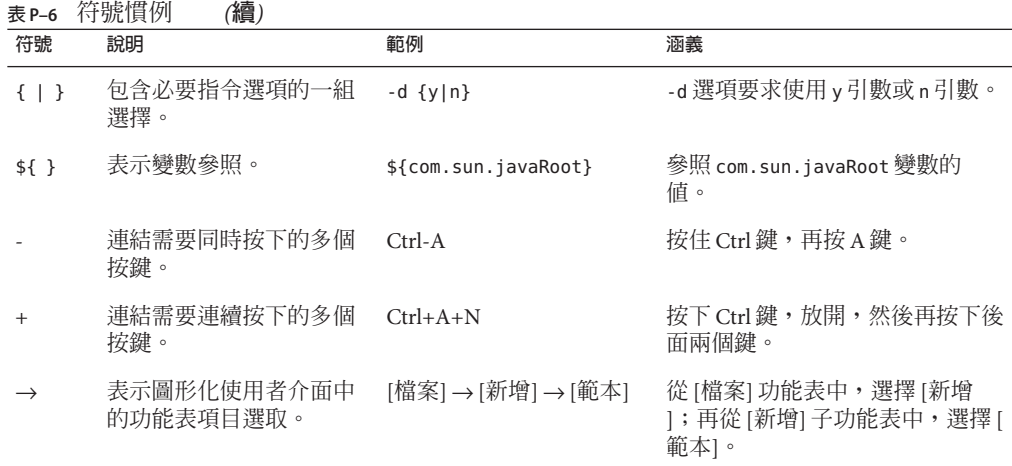

# **文件、支援與培訓**

Sun 網站提供下列其他資源的相關資訊:

- 文件(<http://www.sun.com/documentation/>)
- 支援 (<http://www.sun.com/support/>)
- 培訓(<http://www.sun.com/training/>)

# **協力廠商網站參照**

本文件中會參照協力廠商的 URL,以提供其他相關資訊。

**備註 –** Sun對於本文件中所提及之協力廠商網站的可用性不承擔任何責任。Sun對於此 類網站或資源中的 (或透過它們所取得的) 任何內容、廣告、產品或其他材料不做背 書,也不承擔任何責任。對於因使用或依靠此類網站或資源中的 (或透過它們所取得 的) 任何內容、產品或服務而造成的、名義上造成的或連帶產生的任何實際或名義上之 損壞或損失, Sun 概不負責, 也不承擔任何責任。

# **搜尋Sun產品文件**

除了從 docs.sun.com 網站搜尋 Sun 產品文件以外,也可以在搜尋欄位中鍵入下列語法, 以所選擇的搜尋引擎進行搜尋:

*search-term* site:docs.sun.com

例如,若要搜尋**目錄伺服器**,請鍵入:

"Directory Server" site:docs.sun.com

若要在搜尋中納入其他 Sun 網站,如 java.sun.com、www.sun.com 與 developers.sun.com,請在搜尋欄位中以 sun.com 取代 docs.sun.com。

# **Sun歡迎您提出寶貴意見**

Sun 致力於提高文件品質,因此誠心歡迎您提出意見與建議。若要提出您的意見,請至 <http://docs.sun.com> 並按一下 [傳送意見] (Send Comments)。在線上表格中,請提供文 件標題及文件號碼。文件號碼位於書本的標題頁或文件的 URL 中,通常是一組 7 位或 9 位數的數字。例如,本書的文件號碼為 820-2517。

在您提出意見時,可能需要在表單中輸入英文版書名和文件號碼,本書的英文版文件 號碼和書名爲: 820-0376 和「Sun Java SystemDirectory Server Enterprise Edition 6.1 Release Notes」。

<span id="page-16-0"></span>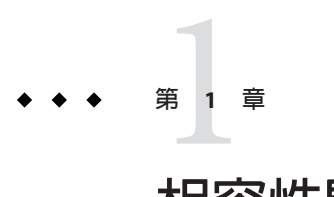

# **相容性問題**

本章說明 Directory Server Enterprise Edition 元件產品中已停用或移除的功能,以及 Directory Server Enterprise Edition 元件產品中可能遭到移除和停用的功能。

本章包含以下各節:

- 第 17 頁的 「平台支援」
- 第 18 [頁的 「管理伺服器與主控台」](#page-17-0)
- 第 18 [頁的 「目錄代理伺服器變更」](#page-17-0)
- 第 18 [頁的 「目錄伺服器變更」](#page-17-0)
- 第19頁的「[Directory Server Resource Kit](#page-18-0) 變更」
- 第20頁的「[Identity Synchronization for Windows](#page-19-0) 變更」

「Sun Java System Directory Server Enterprise Edition 6.1 Man Page Reference」中的每個線 上手冊項目會提供介面穩定性的分類。

# **平台支援**

在未來的 Directory Server Enterprise Edition 發行版本中,可能移除對 Windows 2000 與 J2SE 平台 1.4 的支援。為因應此可能性,請即刻進行轉換為新版 Red Hat、Windows 與 Java SE 平台的規劃。

如需有關硬體需求的資訊,請參[閱硬體需求。](#page-21-0)

如需有關作業系統需求的資訊,請參閱第 24 [頁的 「作業系統需求」。](#page-23-0)

#### **系統虛擬支援**

系統虛擬是一種技術,可讓多個作業系統 (OS) 實例在共用硬體上獨立執行。就功能性 而言,針對虛擬化環境中代管的作業系統所開發的軟體,通常不會知道底層的平台已 虛擬化。Sun 會在挑選出的系統虛擬與作業系統的組合上測試其 Sun Java System 產品, 以驗證 Sun Java System 產品在適當規模及正確配置的環境上仍然可以運作,就像在非虛 擬化的系統上一樣。如需 Sun 對於虛擬化環境中的 Sun Java System 產品所提供的支援的 相關資訊,請參閱 http://docs.sun.com/doc/820-4651。

# <span id="page-17-0"></span>**管理伺服器與主控台**

用於 Identity Synchronization for Windows 遠端圖形化管理的管理伺服器和以 Java Swing 為基礎的主控台,皆可能遭取代。已實作目錄服務控制中心,可允許完整的瀏覽器型 服務管理,而更輕易地配置經由防火牆的存取。

**備註–**目錄代理伺服器與目錄伺服器已使用目錄服務控制中心。**目錄代理伺服器與目錄 伺服器已不再使用伺服器根架構,而改用新的管理架構。**

因此,下列指令可能不會納入未來的發行版本中,甚至包括 Identity Synchronization for Windows 在內:

- start-admin
- stop-admin
- startconsole

此外,o=NetscapeRoot 中所有的內容皆可能有所變更。特別是 o=NetscapeRoot 可能已 不存在。伺服器根架構可能已由新的管理架構所取代。

而且,目錄伺服器鏈接也無法透過目錄服務控制中心進行配置。

# **目錄代理伺服器變更**

使用 Directory Proxy Server 6.1 時,Directory Proxy Server 6.0 實例會自動遷移到更新版 本。如需詳細資訊,請參閱「Sun Java System Directory Server Enterprise Edition 6.1 Migration Guide」中的第6章「Migrating Directory Proxy Server」。

## **目錄伺服器變更**

用以管理目錄伺服器實例的原有指令行工具已停用。

已移除下列工具。

- db2index
- directoryserver
- monitor
- suffix2instance
- vlvindex

在未來的發行版本中可能會移除下列工具。

- bak2db
- db2bak
- db2ldif
- ldif2db
- restart-slapd
- <span id="page-18-0"></span>■ start-slapd
- stop-slapd

新的指令行工具 dsadm 與 dsconf 以及其他指令取代了所列工具所提供的功能。如需詳 細資訊,請參閱「Sun Java System Directory Server Enterprise Edition 6.1 Migration Guide」中的「Command Line Changes」。

如需與管理相關之目錄伺服器變更的詳細說明,請參閱「Sun Java System Directory Server Enterprise Edition 6.1 Migration Guide」中的第 5 章「Architectural Changes in Directory Server」。

在遷移複寫伺服器拓樸之前,請先檢閱「Sun Java System Directory Server Enterprise Edition 6.1 Migration Guide」中的第 4 章「Migrating a Replicated Topology」。此發行版 本已移除 Directory Server 4 舊有複寫的支援。Sun Microsystems 自 2004 年 1 月起不再支 援 Directory Server 4。

建立目錄伺服器實例時,密碼策略最初會配置為具有向下相容性。在升級之後,您可 以變更相容性模式以配置更多樣化的密碼策略。目錄伺服器負責管理轉換。在未來的 發行版本中可能會移除具備向下相容性之密碼策略的配置方式。

此外,當您建立目錄伺服器實例時,會停用對修改 DN 作業的支援。升級複寫拓樸中 所有的伺服器實例後,即可正常複寫修改 DN 作業。屆時,即可啟用各伺服器實例的 修改 DN 作業支援。為此,請使用 dsconf set-server-prop moddn-enabled:on 指令。

目錄伺服器鏈接已停用,並可能在未來的發行版本中移除。鏈接無法透過目錄服務控 制中心或新的指令行工具進行配置。大部分由鏈接啟用的部署,現在皆使用目錄代理 伺服器的功能啟用。例如,資料分佈、整個複寫拓樸中的全域帳號封鎖及目錄資訊樹 狀結構的合併,均可透過目錄代理伺服器完成。對於仍繼續依賴鏈接的舊有應用程 式,您可以使用 ldapmodify 指令配置鏈接尾碼外掛程式,以設定鏈接的屬性。這些屬 性列於 dse.ldif(4) 中。

「Sun Java System Directory Server Enterprise Edition 6.1 Developer's Guide」中的第 2 章「Changes to the Plug-In API Since Directory Server 5.2」與「Sun Java System Directory Server Enterprise Edition 6.1 Developer's Guide」中的第 3 章「Changes to the Plug-In API From Directory Server 4 to Directory Server 5.2」詳細說明外掛程式的 API 變更。在未來的 發行版本中可能會移除標示為停用的介面。

## **Directory Server Resource Kit變更**

第 81 頁的 「關於 [Directory Server Resource Kit](#page-80-0)」說明此版本的 Directory Server Resource Kit 所提供的內容。

Sun Solaris 系統上的 LDAP 公用程式線上手冊並未記載 Directory Server Enterprise Edition 隨附的 ldapsearch、ldapmodify、ldapdelete 與 ldapadd 等 LDAP 公用程式之版本。這 些指令可能已不會單獨在 Solaris 系統上提供,但可能會與未來的作業系統版本所提供 的指令相整合。如需 LDAP 用戶端工具的線上手冊,請參閱「Sun Java System Directory Server Enterprise Edition 6.1 Man Page Reference」。

# <span id="page-19-0"></span>**Identity Synchronization forWindows變更**

在未來的 Identity Synchronization for Windows 版本中可能不再支援 Microsoft Windows NT 所有的版本與服務軟體。Microsoft 自 2004 年 6 月起不再支援 Windows NT。

升級 Identity Synchronization for Windows 之前,請先閱讀「Sun Java System Directory Server Enterprise Edition 6.1 Migration Guide」中的第7章「Migrating Identity Synchronization for Windows」。

<span id="page-20-0"></span>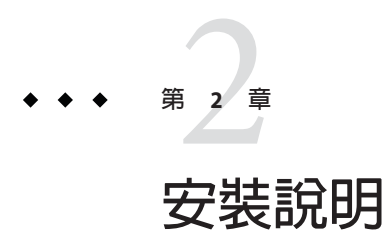

本章說明下載 Directory Server Enterprise Edition 軟體的位置,並列出主要安裝需求。 本章包含以下各節:

- 第 21 頁的 「支援服務與授權」
- 第 22 [頁的 「取得軟體」](#page-21-0)
- 第 22 [頁的 「硬體需求」](#page-21-0)
- 第 24 [頁的 「作業系統需求」](#page-23-0)
- 第 27 [頁的 「軟體相依性需求」](#page-26-0)
- 第 29 [頁的 「安裝權限與憑證」](#page-28-0)
- 第 31 頁的 「[Identity Synchronization for Windows](#page-30-0) 安裝說明」

## **支援服務與授權**

開始安裝產品之前,請先確定您已詳細閱讀支援和授權資訊。

#### **支援服務**

Sun Software Service Standard、Premium 以及 Premium Plus 計劃內容皆適用於 Sun Java System Directory Server Enterprise Edition,並且可透過 Sun 銷售代表、Sun 授權代理商、 或在線上 <http://www.sun.com/sales/index.jsp> 購買。此外這些服務計劃包括電話和線 上技術支援、隨選軟體更新、線上系統管理資源、支援通知服務、以及單一窗口互通 協助 (僅適用於 Premium 和 Premium Plus 計劃)。 此外, Premium Plus 計劃的特色在於 重視客戶和以客戶為主的支援團隊。

如需瞭解完整的功能設定資訊,請 至:<http://www.sun.com/service/serviceplans/software/overview.xml>

希望購買包含在 Solaris 內, 200,000 個免費目錄伺服器項目的維護合約的客戶,也可以 透過 Sun 銷售代表或 Sun 授權代理商來購買 Sun 軟體服務計劃。

您可以在以下位置存取說明所有 Sun 服務計劃的服務清 單:<http://www.sun.com/servicelist>

### <span id="page-21-0"></span>**授權**

授權是依據您計畫使用 Directory Server Enterprise Edition 管理的項目數目所提供。提供 授權之後,您可以視需要來多次複寫項目,以保有目錄實作的最大彈性。唯一的條 件,您不可變更任何的複寫項目,並且將所有的複寫項目儲存在相同的作業系統上。 如果複寫項目儲存在其他任一作業系統,您必須購買這些項目的授權。

Solaris 提供 200,000 個目錄伺服器的免費項目。在這種情況下,您只有核心目錄伺服器 元件的授權,並沒有其他 Directory Server Enterprise Edition 元件的授權。您可以購買升 級版,將核心目錄伺服器日錄伺服器企業版。

從 [http://www.sun.com/software/products/directory\\_srvr\\_ee/get.jsp](http://www.sun.com/software/products/directory_srvr_ee/get.jsp) 下載產品的指 定版本之前,您可以先檢閱其最新授權。

## **取得軟體**

您可以從下列位置下載 Sun Java System Directory Server Enterprise Edition 6.1 軟體。

[http://www.sun.com/software/products/directory\\_srvr\\_ee/get.jsp](http://www.sun.com/software/products/directory_srvr_ee/get.jsp)

根據您要下載的發行檔類型,下載頁面會引導您至適當的下載項目。以下發行檔案中 具有 Directory Server Enterprise Edition 6.1。

- 本機套裝軟體發行檔
- zip 發行檔

如需這兩個發行檔的比較,請參閱「Sun Java System Directory Server Enterprise Edition 6.1 Installation Guide」中的「Directory Server Enterprise Edition Software Distributions」。

透過以下方式提供 Directory Server Enterprise Edition 6.1。

■ 本機修補程式 — 更新 Directory Server Enterprise Edition 6.0 本機套裝軟體安裝的修補 程式。

在 Directory Server Enterprise Edition 6.1 裡並沒有適用於 Windows 的本機修補程式提 供。

■ 基於 zip 的發行檔 — 獨立提供,以安裝 Directory Server Enterprise Edition 6.1 或升級 Directory Server Enterprise Edition 6.0 zip 安裝。

如需有關修程式編號的資訊,請參閱「Sun Java System Directory Server Enterprise Edition 6.1 Installation Guide」中的「Directory Server Enterprise Edition 6.1 Installation Instructions」。

# **硬體需求**

本節說明 Directory Server Enterprise Edition 元件產品的硬體需求。

- 第 23 [頁的 「目錄代理伺服器硬體需求」](#page-22-0)
- 第 23 [頁的 「目錄伺服器硬體需求」](#page-22-0)
- <span id="page-22-0"></span>■ 第 23 頁的 「Identity Synchronization for Windows 硬體需求」
- 第 24 貝的 「目錄編輯器硬體需求」

## **目錄代理伺服器硬體需求**

目錄代理伺服器軟體必須具備下列硬體支援。

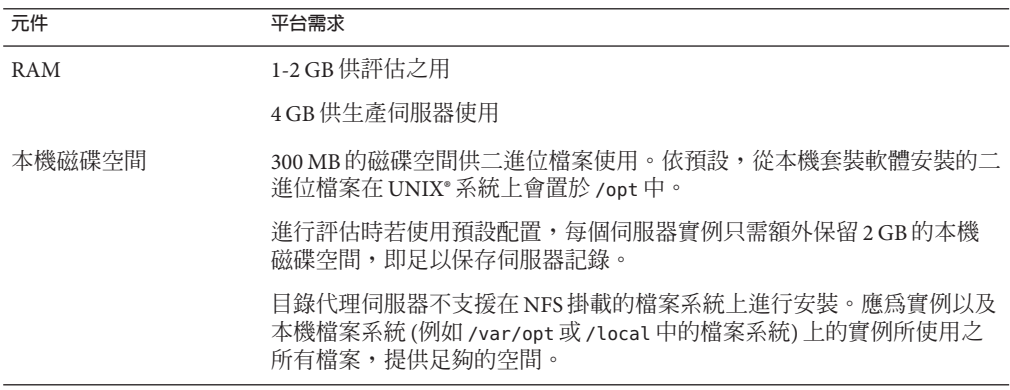

# **目錄伺服器硬體需求**

目錄伺服器軟體必須具備下列硬體支援。

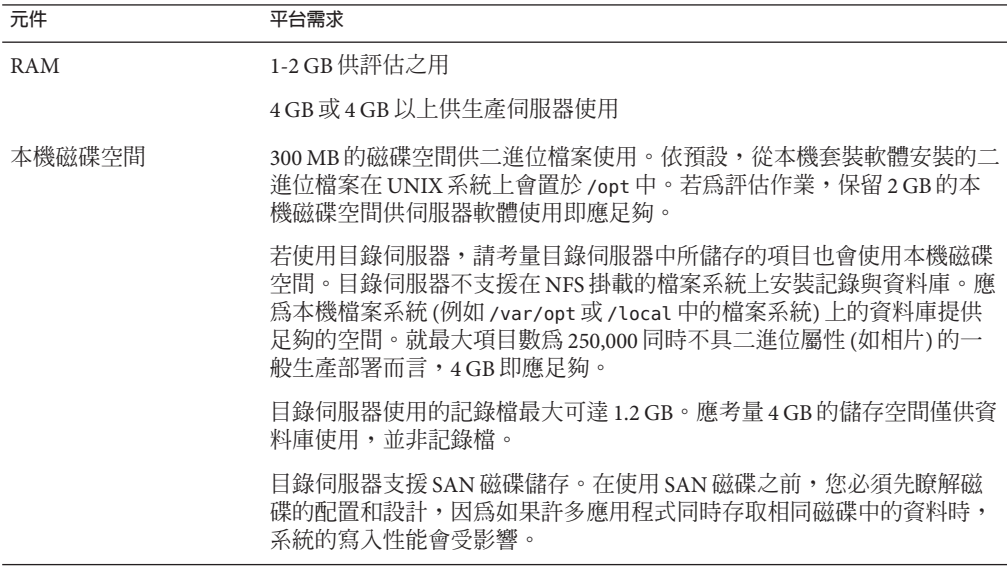

### **Identity Synchronization forWindows硬體需求**

Identity Synchronization for Windows 軟體必須具備下列硬體支援。

<span id="page-23-0"></span>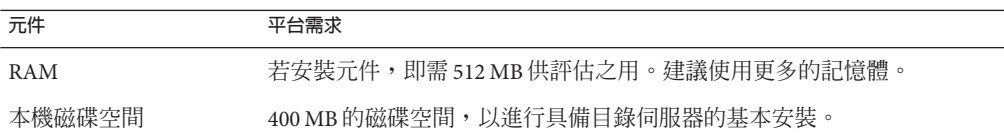

### **目錄編輯器硬體需求**

安裝目錄編輯器之前,請務必閱讀此版本說明中的第6[章。](#page-76-0)

如需詳細資訊,另請參閱 [http://docs.sun.com/coll/DirEdit\\_05q1](http://docs.sun.com/coll/DirEdit_05q1) 中的目錄編輯器文 件。

# **作業系統需求**

本節說明支援 Directory Server Enterprise Edition 元件產品必要的作業系統、修補程式與 服務軟體。

#### **目錄伺服器、目錄代理伺服器與Directory Server Resource Kit作業系統需求**

目錄伺服器、目錄代理伺服器以及 Directory Server Resource Kit 有相同的作業系統需 求。這些軟體元件可執行於此處所列的作業系統版本。在特定的作業系統中,必須同 時搭配下表所示的服務軟體或修補程式。

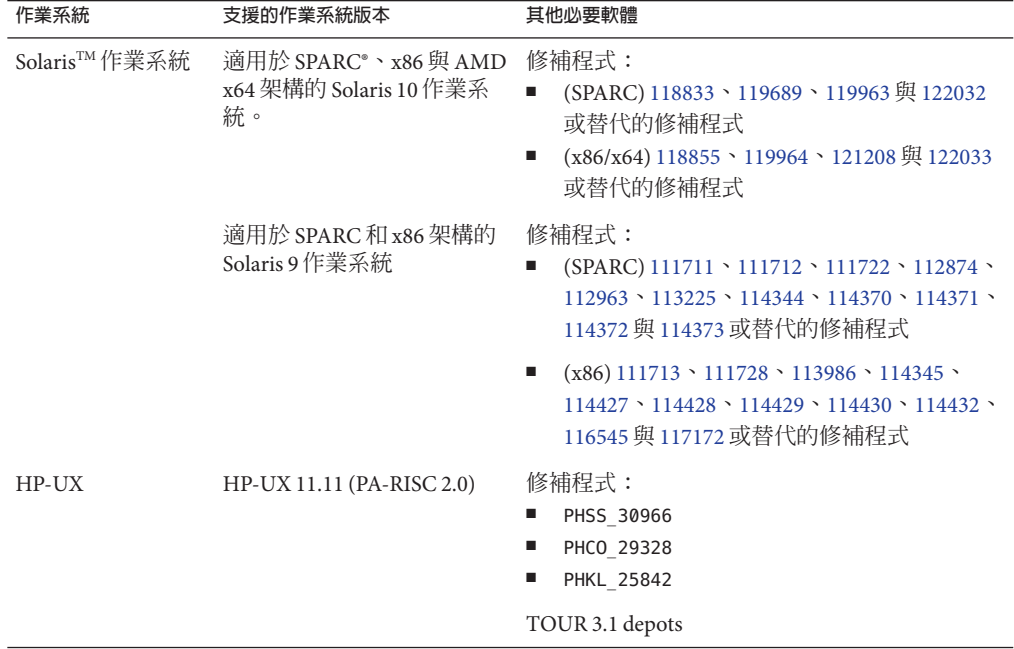

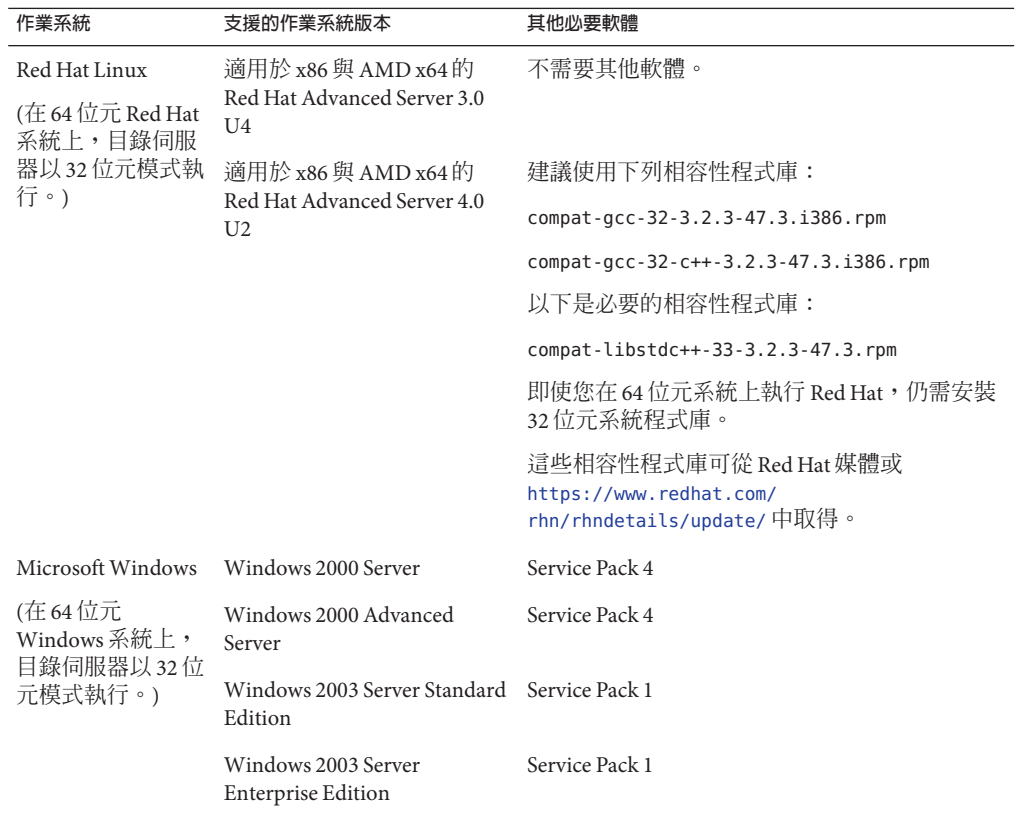

您可以取得 Solaris 修補程式叢集,從而避免下載單獨的修補程式。若要取得 Solaris 修 補程式叢集,請遵循下列步驟:

1. 移至 SunSolve 修補程式網頁,網址是

<http://sunsolve.sun.com/pub-cgi/show.pl?target=patchpage>

- 2. 按一下 [Recommended Patch Clusters] 連結。
- 3. 下載您 Solaris 作業系統與 Java ES 版本所適用的修補程式叢集。

Directory Server Enterprise Edition 軟體僅驗證可執行於此處所列之作業系統的完整版本 上,未對等級較低的「基本」或「一般使用者」安裝進行過驗證。

目錄伺服器以 64 位元模式執行於 Solaris SPARC、Solaris 10 AMD x64 系統及 HP-UX PA-RISC 系統之上。目錄伺服器以 32 位元模式執行於 Solaris x86 系統、Solaris 9 AMD x64 系統與 Red Hat 系統及 Windows 系統之上。

您必須在 Windows NTFS 系統上安裝目錄伺服器和目錄代理伺服器。Windows FAT 系統 不支援 Common Agent Container。

#### <span id="page-25-0"></span>**Identity Synchronization forWindows作業系統需求**

Identity Synchronization for Windows 元件可執行於此處所列的作業系統版本。在特定的 作業系統中,必須同時搭配下表所示的服務軟體或修補程式。

#### **Identity Synchronization forWindows的核心元件與連接器需求**

下表針對目錄伺服器和 Active Directory 的核心元件與連接器,列出作業系統需求。

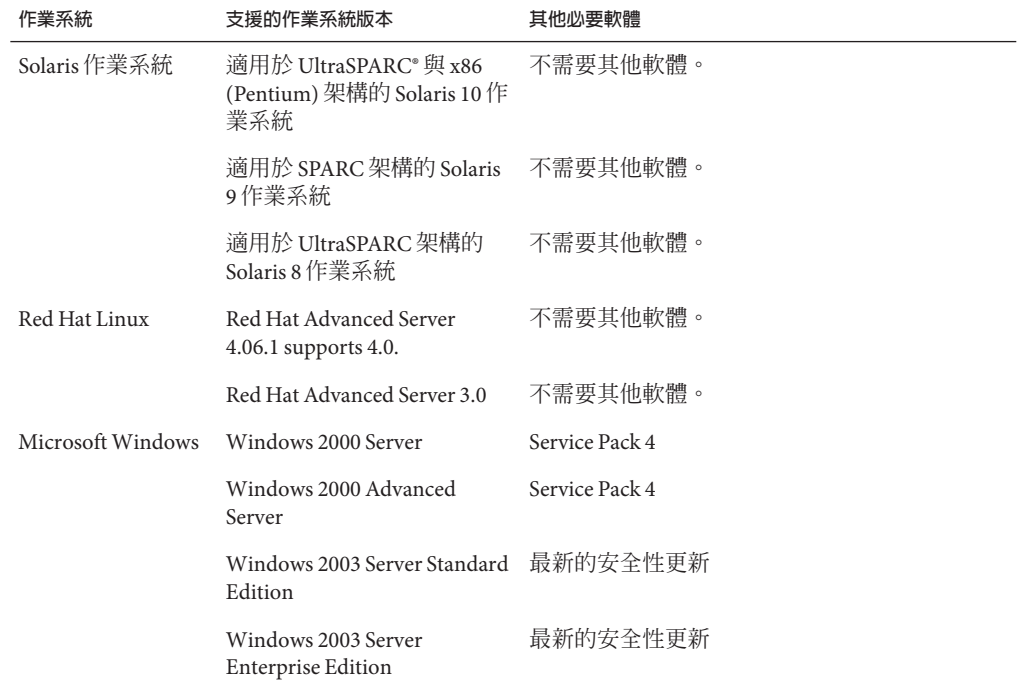

## **適用於Windows NT的Identity Synchronization forWindows需求**

下表列出 Windows NT 元件與連接器的作業系統需求。

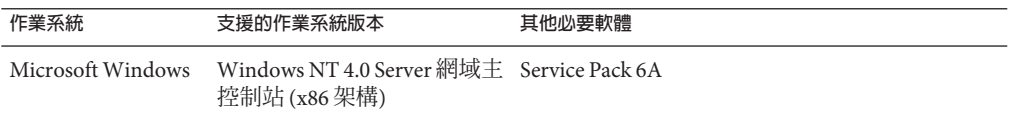

#### **目錄編輯器作業系統需求**

安裝目錄編輯器之前,請務必閱讀此版本說明中的第6[章。](#page-76-0)

如需詳細資訊,另請參閱 [http://docs.sun.com/coll/DirEdit\\_05q1](http://docs.sun.com/coll/DirEdit_05q1) 中的目錄編輯器文 件。

# <span id="page-26-0"></span>**軟體相依性需求**

目錄伺服器依存於網路安全性服務 (Network Security Services, NSS) 層提供加密演算法。 NSS 已經驗證可與 Solaris 10 系統所提供的 Sun 加密架構 (支援加密加速裝置) 搭配使 用。

在 Windows 系統上, 目錄伺服器需要 ActivePerl 軟體, 才可使用帳號啓用與手動模式複 寫指令。Directory Server Enterprise Edition 未提供 ActivePerl。相依性牽涉到下列指令。

- $\blacksquare$  ns-accountstatus(1M)
- ns-activate(1M)
- ns-inactivate(1M)
- $schema$  push $(1M)$

在 Windows 上必須停用快顯視窗防護功能,以讓目錄服務控制中心正常運作。

目錄代理伺服器要求 Solaris、Red Hat 與 Windows 系統上至少具有 1.5.0\_09 版本的 Java 執行階段環境 (JRE),要求 HP-UX 系統上至少具有 1.5.0\_03 版本的 JRE。zip 發行檔會安 裝 JRE。當您透過設定的 JAVA HOME 環境變數以 zip 發行檔進行安裝時,系統將使用 JAVA\_HOME 所指定的 Java 執行階段環境。若為環境設定了 JAVA\_HOME,請確定該版本是 最新的。

目錄代理伺服器支援任一 LDAPv3 相容的目錄伺服器,但僅在 Sun Java System Directory Server 上測試過。

針對虛擬化,目錄代理伺服器已使用以下所提到的驅動程式驗證以下 JDBC 資料來源。 不過目錄代理伺服器仍可和所有的 JDBC 3 相容驅動程式運作。

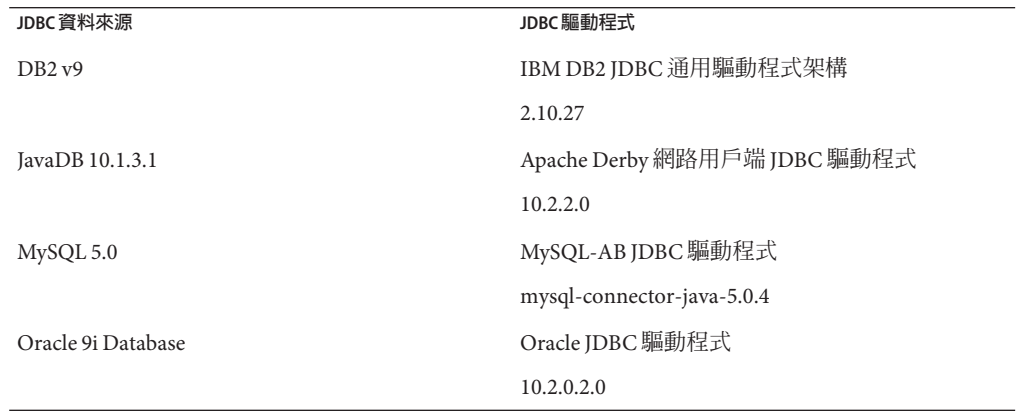

在 Windows 系統上,由 MKS Shell 執行指令時, dsee\_deploy 指令無法正確使用 Common Agent Container (cacao) 註冊軟體。若您的 MKS PATH 不含 system-drive:\system32 資料夾,即可能發生此情形。或者,可以在 Windows 本機指令 行上執行該指令。

<span id="page-27-0"></span>在 Solaris 10 上,已停用 rc.scripts,因此像是 dsadm autostart 的指令都不再支援。請 改用 Solaris 10 Service Management Facility (SMF) 來處理這些類型的請求。例如,dsadm enable-service。如需有關 SMF 的更多資訊,請參閱 Solaris 文件。

若要安裝 Identity Synchronization for Windows,必須先安裝必需的 Sun Java System 軟體 元件,包括 JRE 與 Message Queue。

■ Identity Synchronization for Windows 不提供 JRE。

Identity Synchronization for Windows 安裝程式要求具備 J2SE 或 JRE 1.5.0\_09。

在 Windows NT 上, Identity Synchronization for Windows 必須具備 JRE 1.5.0\_09。

■ 此發行版本的 Identity Synchronization for Windows 隨附軟體中含有 Message Queue 3.6。

安裝 Identity Synchronization for Windows 時,必須指定所要使用之 Message Queue 版 本的路徑。Identity Synchronization for Windows 安裝程式接著會將必要的代理程式 安裝到 Message Queue 中, 以便 Identity Synchronization for Windows 能夠使用 Message Queue 進行同步化。

**在** *Windows* **系統上,***Identity Synchronization for Windows* **僅支援** *Message Queue 3.6***。** 因此必須安裝隨 Identity Synchronization for Windows 軟體所提供的 Message Queue 3.6。

但是,Message Queue 3.7 會作爲 Java Enterprise System 共用元件安裝。因此,在 Windows 系統上,依預設您最後可能會同時安裝了 Message Queue 3.6 與 Message Queue 3.7。在 Windows 系統上,若要在安裝了 Identity Synchronization for Windows 的基礎上安裝 Java Enterprise System 元件,請務必不要選取 Message Queue 3.7。

在 Windows 系統上,隨主控台與 Administration Server 所安裝的 JRE 並不包含日光節約 時間變更的相關修正。您必須在安裝後,套用日光節約時間變更的相關修正。若要修 正 JRE,請使用 tzupdater 工具,相關說明位於

[http://java.sun.com/javase/tzupdater\\_README.html](http://java.sun.com/javase/tzupdater_README.html)。安裝後可以在 *ServerRoot*/bin/base/jre/ (即安裝主控台與 Administration Server 的位置) 找到所要修正 的 JRE。

您可以在防火牆環境中執行 Identity Synchronization for Windows。以下幾節列出必須透 過防火牆進行連線的伺服器連接埠。

#### **防火牆環境中的Identity Synchronization forWindows訊息佇列需求**

依預設,Message Queue 除連接埠對映器以外的所有服務皆使用動態連接埠。若要經由 防火牆存取 Message Queue 代理程式, 該代理程式對於所有服務均應使用固定連接埠。

安裝核心後,必須設定 imq.<service\_name>.<protocol\_type>.port 代理程式配置特 性。尤其必須設定 imq.ssljms.tls.port 選項。如需更多資訊,請參閱 Message Queue 文件。

#### <span id="page-28-0"></span>**防火牆環境中的Identity Synchronization forWindows安裝程式需求**

Identity Synchronization for Windows 安裝程式必須能夠與做為配置目錄的目錄伺服器進 行通訊。

- 若要安裝 Active Directory 連接器,安裝程式必須能夠聯繫 Active Directory 的 LDAP 連接埠 389。
- 若要安裝目錄伺服器連接器或目錄伺服器外掛程式 (子元件),安裝程式必須能夠聯 繫目錄伺服器 LDAP 的預設連接埠 389。

#### **防火牆環境中的Identity Synchronization forWindows核心元件需求**

Message Queue、系統管理員與指令行介面皆必須能夠聯繫 Identity Synchronization for Windows 配置儲存所在的目錄伺服器。

#### **防火牆環境中的Identity Synchronization forWindows主控台需求**

Identity Synchronization for Windows 主控台必須能夠聯繫:

- Active Directory (透過 LDAP 連接埠 389 或 LDAPS 連接埠 636)
- Active Directory 通用類別目錄 (透過 LDAP 連接埠 3268 或 LDAPS 連接埠 3269)
- 每個目錄伺服器 (透過 LDAP 或 LDAPS)
- Administration Server
- Message Queue

#### **防火牆環境中的Identity Synchronization forWindows連接器需求**

所有連接器皆必須能夠與 Message Queue 通訊。

此外還必須符合下列連接器需求。

- Active Directory 連接器必須能夠透過 LDAP 連接埠 389 或 LDAPS 連接埠 636,存取 Active Directory 網域控制器。
- 目錄伺服器連接器必須能夠透過 LDAP 預設連接埠 389 或 LDAPS 預設連接埠 636, 存取目錄伺服器實例。

#### **防火牆環境中的Identity Synchronization forWindows目錄伺服器外掛程式需求**

每個目錄伺服器外掛程式皆必須能夠聯繫目錄伺服器連接器的伺服器連接埠,亦即在 安裝連接器時所選擇的連接埠。執行於目錄伺服器主複本中的外掛程式,必須能夠連 線至 Active Directory 的 LDAP 連接埠 389 或 LDAPS 連接埠 636。執行於其他目錄伺服器 複本中的外掛程式,則必須能夠聯繫主目錄伺服器 LDAP 與 LDAPS 連接埠。

# **安裝權限與憑證**

本節說明安裝 Directory Server Enterprise Edition 元件產品時必要的權限或憑證。

■ 第 30 [頁的 「目錄伺服器、目錄代理伺服器、目錄服務控制中心與](#page-29-0) Directory Server [Resource Kit](#page-29-0) 權限」

### <span id="page-29-0"></span>■ 第 30 頁的 「Identity Synchronization for Windows 安裝權限與憑證」

#### **目錄伺服器、目錄代理伺服器、目錄服務控制中心與Directory Server Resource Kit權限**

從 Java Enterprise System 本機套裝軟體發行檔安裝目錄伺服器、目錄代理伺服器或目錄 服務控制中心時,必須具備下列權限。

- 在 Solaris 與 Red Hat 系統上,必須以 root 的身份進行安裝。
- 在 Windows系統上,必須以 Administrator 的身份進行安裝。

您可以從不具特殊權限的 zip 發行檔,安裝目錄伺服器、目錄代理伺服器與 Directory Server Resource Kit。

如需詳細資訊,請參閱「Sun Java System Directory Server Enterprise Edition 6.1 Installation Guide」中的「Directory Server Enterprise Edition Software Distributions」。

#### **進行升級之前**

套用 Directory Server Enterprise Edition 6.1 修補程式之前,您必須先考量以下幾點。

- 本機套裝軟體發行檔。套用 DSEE 6.1 修補程式之前,所有的目錄伺服器和目錄代理 伺服器實例 (包括 DSCC 登錄) 都必須先停用。
- Zip 發行檔。將 DSEE 6.1 zip 發行檔套用至 DSEE 6.0 zip 安裝之前,所有的目錄伺服 器和目錄代理伺服器實例都必須先停用。這項檢查本身由 dsee\_deploy 指令完成, 但無法在 Windows 執行。
- 本機套裝軟體發行檔。若要使用已本土化的主控台,請在套用 Directory Server Enterprise Edition 本土化修補程式之前,先套用 Directory Server Enterprise Edition 6.1 修補程式。接著請按照指定的順序來執行以下指令。
	- # dsccsetup console-unreg
	- # dsccsetup console-reg

#### **Identity Synchronization forWindows安裝權限與憑證**

若要安裝 Identity Synchronization for Windows,必須提供下列項目的憑證。

- 配置目錄伺服器。
- 目前同步化的目錄伺服器。
- Active Directory。

如需詳細資訊,請參閱「Sun Java System Directory Server Enterprise Edition 6.1 Installation Guide」中的「Installing Core」。

此外,還必須具備下列權限才可安裝 Identity Synchronization for Windows。

- 在 Solaris 與 Red Hat 系統上,必須以 root 的身份進行安裝。
- 在 Windows 系統上,必須以 Administrator 的身份進行安裝。

**備註–**以文字型安裝程式輸入密碼時,程式會自動遮住密碼,而不會清楚顯示出來。只 有 Solaris 與 Red Hat 系統支援文字型安裝程式。

# <span id="page-30-0"></span>**Identity Synchronization forWindows安裝說明**

安裝全新的 Identity Synchronization for Windows 之前,請確實閱讀「Sun Java System Directory Server Enterprise Edition 6.1 Installation Guide」中的第 6 章「Preparing for Installation」。

# **使用Windows 2003 Server與Identity Synchronization forWindows**

Windows 2003 Server 的預設密碼策略採用嚴格的密碼,而 Windows 2000 的預設密碼策 略則不相同。

<span id="page-32-0"></span>**第**  $\frac{2}{3}$   $\frac{2}{9}$ **3 章**

# **目錄伺服器中已修正的錯誤與已知問題**

本章包含目錄伺服器發行時的重要產品特定資訊。

本章包含以下各節:

- 第 33 頁的 「目錄伺服器中已修正的錯誤」
- 第 43 [頁的 「目錄伺服器中的已知問題與限制」](#page-42-0)

# **目錄伺服器中已修正的錯誤**

本節列出 Directory Server 6.1 和 6.0 發行版本中已修正的錯誤。

#### **Directory Server 6.1中已修正的錯誤**

下列清單僅包含此發行版本中特定的已修正錯誤。如需此發行版本中已修正錯誤的完 整清單,請參閱修補程式目錄中的 README.*patchnumber* 檔案。

- 2143525 如果子字串篩選器變更為範圍索引,會導致其速度變慢。
- 2143806 新增包含 " 單一項目的 CoS 範本項目導致系統當機。
- 2145935 在搜尋複寫協議時,mutex\_lock 當機。
- 2145936 在每次呼叫 slapd nss decrypt() 時,記憶體發生錯誤。
- 2145937
- 2145938 加密屬性無數值存在時,會導致伺服器當機。
- 2145939 格式不正確的 DSML 請求導致 Solaris x86 的伺服器當機。
- 2145941 處理連接多重內部作業和內送複寫作業之間的連線時產生死結。
- 2147271 在目錄伺服器中,使用者可匿名執行 MODRDN(),這可讓未經授權的使用者 在特定情況下變更項目中的資料。
- 2148581 ldapsearch 指令顯示項目中屬性的相關資訊,這可讓未經授權的使用者修 改項目中的屬性。

<span id="page-33-0"></span>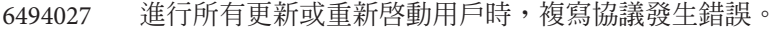

- 目錄伺服器不允許在沒有任何其他密碼策略功能的情況下,單獨啟用密碼 品質檢查。
- 目錄伺服器互斥鎖定的變更會導致搜尋效能的速度變慢。
- 如果有多重匯入傳送,目錄伺服器會略過索引合併。
- 為變更記錄設定較小的修剪數值可能導致伺服器當機。

#### **Directory Server 6.0中已修正的錯誤**

- 存在有關 ;binary 屬性以及 RFC 1274 相容性的問題。
- 新增使用者時主控台程序會增多。
- 使用篩選器時,主控台無法顯示大於 60 MB 的存取記錄。
- 2078936 2 GB 以上的記錄大小設定無效。
- 目錄伺服器在用戶端傳送不具核發者 DN 的憑證時當機。
- 增加項目使目錄伺服器當機。
- 目錄伺服器因外掛程式執行不正確的搜尋而傾印記憶體。
- 存取控制外掛程式中產生死結。
- 無法以包含相同尾碼的 URL 配置傳遞式認證。
- 目錄伺服器未正確執行 DN 檢查作業。
- 2096948 與忽略參照相關的迴歸。
- 無法對鏈接資料庫執行 ldapsearch -A。
- 在關機期間,參照完整性外掛程式可能使得目錄伺服器當機。
- 2097033 VLV 索引遭損毀。
- 與憑證認證的連結與簡易連結可能導致目錄伺服器當機。
- 複寫的更新可能導致複寫停止。
- 刪除瀏覽索引時當機。
- 子樹狀結構外掛程式記錄過多的作業後警告。
- 參照完整性外掛程式沒有為內部搜尋配置足夠的空間。
- 密碼過期未完全阻止使用者進行連結。
- 啟動時發出奇怪的反向 DNS 請求。
- 所有屬性子類型都已從索引中刪除。
- 2097291 在 acl access allowed() 中,目錄伺服器傾印記憶體。
- 使用單一字元屬性值的萬用字元搜尋功效不彰。
- 有些萬用字元搜尋引發問題。
- ldif2db -n userRoot -i test.ldif 導致匯流排錯誤。
- 2097382 ACI 與 ACL 不考量多餘的空格。
- 持續搜尋時,記憶體發生錯誤。
- 目錄伺服器在檢查純文字密碼的歷程記錄時,傾印記憶體。
- 持續搜尋時傳回標記清除事件。
- 「Start TLS」執行緒不安全。
- 無法對巢式目錄資料庫執行 bak2db。
- re\_comp() 中產生緩衝區溢位。
- 嚴重的記憶體錯誤。
- 2097653 當屬性唯一性外掛程式處於使用中時,preop\_modify() 中產生目錄伺服器 記憶體傾印。
- 目錄伺服器接收無效的 PDU 時當機。
- 刪除相似的多個值之一時,子字串索引毀壞。
- 在 HP-UX 上安裝失敗。
- 複寫指令應具有逾時參數。
- 修剪回溯變更記錄時出現當機情形。
- 執行加密時出現重複的 uid 屬性值。
- db2ldif -r 移除保護檔。
- 無法按配置自動重建稽核記錄。
- 重新啟動時未發生存取記錄自動重建。
- 部分標記項目未被清除。
- 無法為複本錯誤設定參照。
- 連結失效超過 5 分鐘後無法釋放用戶 ID。
- 根據空容器所執行的 VLV 搜尋傳回 err=1。
- 在含有參照子尾碼的尾碼上搜尋時,記憶體發生錯誤。
- 在 DN 欄位中增加具有 "\*" 字元的項目時,引發對標記的完整掃描。

#### **第**3**章** • **目錄伺服器中已修正的錯誤與已知問題** 35

- repldisc 無法正確地與相同主機上的多個實例搭配運作。
- 修改或刪除五個以上的值時會刪除所有值。
- 使用多部 Solaris 9 x86 主機時,移除 RUV 會產生當機情形。
- 2101232 DENY 巨集 ACI 套用至不應受影響的項目。
- 最小可用磁碟空間的記錄設定未如預期運作。
- 執行傳送了過多屬性的 LDAP 搜尋時目錄伺服器停止回應。
- 透過篩選器使用 "-" 字元執行搜尋作業時失敗。
- 連結中斷達五分鐘以上時導致用戶在網路回復後無法同步化。
- 2101314 未複寫 ADD,在 SSL 上使用多重主複寫時無法重新執行 DEL。
- 過期時間單位未採用正確的預設值。
- 模式刪除項目未正確傳播。
- 在複寫上推送模式時用戶當機。
- 作業事件記錄有時並未被刪除。
- 2112994 具有: 與, 的特殊 DN, 會使目錄伺服器當機。
- 內部搜尋會導致主控台顯示警告。
- 目錄伺服器在啟用變更記錄修剪時當機。
- 主伺服器與用戶以不同方式擴充上層物件類別。
- 使用複雜的 DIT 時匯入緩慢。
- 使用 ACI 程式碼時,目錄伺服器在啟動時當機。
- 閱讀複寫協議時發生當機。
- 鏈接降低了 DN。
- 2120295 若將巢式群組指定為 groupdn, ACL 即無法按預期運作。
- 目錄伺服器在執行 4 GB 的 realloc() 之後結束。
- 目錄伺服器在特定搜尋期間增加子尾碼時當機。
- 2120502 設定 nsslapd-binary-mode後,啓動時當機。
- 報告了未預期的**用戶密碼將在** %d **秒後過期**訊息。
- 主伺服器與用戶之間的複寫資料不一致。
- 多次變更密碼可能出現純文字密碼。
- 目錄伺服器連線未預期中斷。
- 在修改作業期間檢查存取控制時出現當機。
- 啟用舊有複寫時,用戶在模式複寫期間當機。
- 主伺服器上回溯變更記錄的更新遺失。
- 出現過多有關作業重新執行的警告訊息。
- 關閉連線時出現競爭情況。
- 線上索引作業請求與同步存取控制搜尋導致當機。
- 由於大量相符項目,索引遭毀壞。
- 個別密碼策略中記憶體發生錯誤。
- 若系統時鐘之間的時差超過 24 小時,複寫會失敗。
- 載入期間重新啟動主伺服器後資料不一致。
- 由於修剪了變更記錄,關閉伺服器時當機。
- 拓樸混用不同版本的舊式協定時,發生嚴重記憶體錯誤。
- 2124113 DSML PDU 大於 2 KB 時導致當機。
- 需要工具才能檢查資料庫完整性。
- fildif 無法處理大於 2GB 的檔案。
- 複寫作業停止並隨 send update now 重新啟動。
- 清除 RUV 工作不會移除具有唯讀複本 ID 的 RUV。
- 複本與連線鎖定之間產生死結。
- 模式複寫可能會遺失變更。
- 子字串搜尋很慢。
- mmldif 增量檔案不包含 LDIF 更新陳述式。
- 開啟回溯變更記錄外掛程式的情況下,處理修改作業導致當機。
- 2125068 DN 正規化失敗時,記憶體發生錯誤。
- db2ldif.pl -r 可能導致當機。
- 在單一修改作業中增加及刪除屬性時無法正確複寫。
- 檔案描述元數的資源限制動態增加時導致當機。
- 以英文 (美國) 比較規則進行搜尋時,會出現效能問題。
- 為群組成員配置 4 GB 以處理存取控制時結束。
- 即使未執行更新,仍會強制執行檢查點。

#### **第**3**章** • **目錄伺服器中已修正的錯誤與已知問題** 37

- 2126571 CoS 對巢式組織中的項目無效。
- 在搜尋期間建立或複製子尾碼時發生錯誤。
- 在修改作業期間評估 ACL 時資料庫產生死結。
- 網路中斷後重新啟動複寫會很慢。
- 用戶無法偵測是否存在擱置作業,以及何時關閉閒置複寫連線。
- 使用 ldapmodify 時修改遺失。
- 刪除不存在的屬性時發生效能問題。
- 刪除多值屬性會導致 etime 過高。
- 增加及刪除複本上相同的項目可能導致複寫問題。
- 在多重主伺服器環境中清除標記時效能下降。
- 刪除作業未標示為相依於先前的修改作業。
- 停用一般複寫時回溯變更記錄外掛程式無法記錄變更。
- 可能產生重複的唯一 ID。
- 允許管理員重設密碼。
- 在 SSL 上使用多主節點複寫時,無法在整體更新失敗後停止或使用主伺服 器。
- 增加了無法記錄於變更記錄中的錯誤的回覆碼。
- 因集散 RUV 中的錯誤集散複本 ID (65535) 而無法複寫集散中心。
- 磁碟空間不足導致在 db2bak 內部作業中迴圈。
- 套用修正程式時 ACI 傳回不正確的結果。
- 資料包含許多相同的值時,伺服器端排序效能下降。
- 2129147 passwordResetFailureCount 設定為 0 時,passwordRetryCount 未增加。
- 執行子字串搜尋時效能下降。
- 2129149 虛擬屬性發生記憶體錯誤。
- 啟用 nsslapd-search-tune 時無法正常執行子類型屬性搜尋。
- 重新啟動部分用戶導致複寫中斷,並顯示配置錯誤。
- 進行 SASL 連結檢查導致當機。
- 從其他主伺服器初始化複寫協議時當機。
- 不經常更新待命複本可能會導致複寫長時間停止。
- 參照完整性記錄檔遭截斷時導致當機。
- 錯誤記錄自動重建期間產生錯誤時當機。
- 對單值、複寫的屬性執行首次空白替代作業之後,不進行其他增加作業。
- 執行複寫作業時當機。
- 重新啟動後,自動重建記錄未正常工作。
- 產生的 CSN 次序低於先前的 CSN。
- 未針對巢式組織下的項目產生部分 CoS 屬性。
- 巢式組織下的類別 CoS 未按配置運作。
- nsslapd-maxbersize 的預設值錯誤。
- 需要工具才能監視大型多重主伺服器部署中伺服器的完整性、狀態與可用 性。
- 2133110 依預設,應該啓用集散中心的模式檢查。
- 個別密碼策略中的密碼基本長度接受無效值。
- 含有加密屬性值的 LDIF 在匯入期間使得索引毀壞。
- ldif2db 當機。
- 清除標記執行緒與存取控制外掛程式之間產生死結。
- 2133503 在 Windows 系統上,當實例路徑含有空格時,DSML 請求失敗。
- 使用錯誤的 vlvFilter 增加 VLV 索引時,導致當機。
- 配置大量記憶體時可能導致遠端阻絕服務攻擊。
- 將數個供應者配置為修剪變更記錄時,部分複寫可能中斷。
- 由於存在錯誤的連續區塊前綴,ldif2db 期間的合併作業略過金鑰。
- 索引含有連續區塊時,記憶體發生錯誤。
- mmldif 指令應支援大型檔案。
- 個別密碼策略指定了純文字密碼,但新項目中的密碼卻以加密形式進行複 寫。
- 進行線上初始化後,在項目中找不到 CoS 屬性。
- 執行 ACI 群組成員評估時,記憶體發生錯誤。
- 設定 nsslapd-db-transaction-batch-val 後,作業事件清除無法執行該限 制。
- 匯入可能毀壞具有 userPassword 屬性之項目的狀態。
- 在重新編製索引作業後,錯誤的頁面大小計算會建立含有許多溢位頁面的 索引。
- 子字串的效能有待改善。
- 匯入以 db2ldif.pl -r 產生的 LDIF 檔案時,可能有項目遭略過。
- 透過安全連線寫入結果時,不一定會強制執行 ioblocktimeout。
- 重新命名毀壞的子項目時,可能導致當機。
- 處理密碼歷程記錄時,記憶體發生錯誤。
- 2141919 啓用回溯變更記錄與 TMR 外掛程式時發生「零」配置錯誤。
- 在 LDAP 寫入作業無法更新相符規則索引時,記憶體發生錯誤。
- 快取項目之前增加了作業屬性 entrydn。
- 2143075 VLV 搜尋發生錯誤的記憶體。
- 2143076 CN 屬性大小寫不相符時,復原作業無法進行後續的二進位複製。
- 解密程式碼時記憶體發生錯誤。
- 應該為選取的後端執行回溯變更記錄外掛程式。
- 搜尋標記項目時出現效能問題。
- 匯入作業在延遲處理大型項目期間,未提供回報。
- 允許透過 LDAP 設定更多資料庫配置屬性。
- 透過 LDAP 提供變更記錄清除向量。
- 允許在密碼過期後提供登入寬限期。
- 允許以指令行進行完整的複寫配置與管理。
- 4877553 啓用對 libwrap 的支援。
- 將預設的變更記錄最大期限設為七天。
- 提供凍結模式以允許檔案系統快照備份。
- 可以在未初始化的情況下匯入其他項目。
- 以 db2ldif -s 匯出子樹狀結構時,產生不正確的錯誤訊息。
- 修改效能下降,直至修改了所有項目時為止。
- 名為 default 的後端實例不運作。
- 允許透過無使用者密碼的 LDAP 連結進行帳號驗證。
- 增加具有物件類別 nsTombstone 的項目導致複寫失敗。
- 必須具有 SASL/GSS 加密的支援。
- 5063150 使 SNMP 代理程式與本機作業系統代理程式搭配使用。
- 在複寫階段作業中輪詢結果時,目錄伺服器有時需要較長的時間才能停 止。
- 需要適當的方法或工具才能監視當機後回復作業期間的進度。
- 需進一步控制快取大小。
- 6249904 即使資料已移除,變更記錄資料庫與其他資料庫仍不會變小。
- 線上初始化後,用戶的角色無法使用。
- 允許停用匿名連結。
- 需要可顯示項目所屬群組的屬性。
- 啟動時當機,並顯示**嘗試配置** 0 **位元組或負數位元組**訊息。
- 建立用戶端連線時,會在存取記錄中增加連接埠號。
- 需要以非侵入式的方式計算使用中持續搜尋的數量。
- 記錄外掛程式執行順序。
- 避免在清除標記時遍歷 nscpentrydn 索引。
- 使用基於存取控制的連線時記錄了錯誤,並且未指定用戶端清單。
- 移除 time bomb (程式到期時間限制)。
- 按照與存取記錄相同的格式顯示 cn=monitor 下的連線數。
- 支援密碼語法檢查的外掛程式。
- 依預設不會編製 changeNumber 的索引。
- 最大連線積存 (backlog) 佇列錯誤地硬式編碼為 128。
- 啟用複寫時當機。

#### **以下是在後期測試版程式中所發現的錯誤,已於日前修正。**

- 在記憶體配置失敗時偵測到異常關機。
- idsync 指令的輸出會令人誤解。
- 在指令行上使用建立複寫協議的選項時發生錯誤。
- 因記憶體配置問題導致空間不足的訊息。
- 以指令行設定目錄管理員密碼會造成混淆。
- 密碼重設與密碼鎖定錯誤地交互。

#### **第**3**章** • **目錄伺服器中已修正的錯誤與已知問題** 41

- 對必須在其中重設密碼的連結,結果程式碼會令人誤解。
- 記錄自動重建子指令名稱不明確。
- 指令行工具應使用 --D *bind-dn* 選項指定管理員。
- 指令行用法應始終列出全域選項。
- 以指令行啟動複寫後的輸出令人誤解。
- 允許從主要複本到專屬用戶的二進位檔案複寫。
- 讓複寫配置的子指令更易於瞭解。
- 部分子指令名稱令人誤解。
- 經過數次失敗的嘗試後,未正確地進行密碼鎖定。
- 修正語法驗證特性線上說明。
- 使設定配置特性值時的單元大小一致。
- 從指令行列出索引時,選項中發生錯誤。
- 透過 dsconf 匯入失敗。
- 使用指令行配置複寫時出現問題。
- 用以配置伺服器群組的目錄服務控制中心頁面導致「找不到 JSP」錯誤。
- 增加近似索引與子字串索引後,相等索引即停止運作。
- 6412227 在 dsee\_deploy 指令中應使用長度僅為一個字元的安裝目錄名稱。
- 對 POSIX 的使用者,在 DSCC 的 [項目簡介] 標籤中未顯示正確的 uid 屬 性。
- 變更 nsslapd-infolog-area 後,errors 記錄內容不會隨之改變。
- 允許 DSCC 建立以 nobody 執行的伺服器實例。
- 允許在 DSCC 的 [目錄伺服器配置] 標籤中變更 用戶端控制設定。
- 安裝不應移除現有的 Java 版本。
- 允許 DSCC 刪除複寫協議。
- 闡明如何在 pwdSafeModify 開啟時使用 ldapmodify 變更密碼。
- 允許 DSCC 註冊現有的伺服器實例。
- 允許 DSCC 編輯伺服器位置。
- 6451889 在線上說明中,為使用 Sun Java Web Console 註冊 DSCC 之工具提供的路徑 無效。
- 在已配置索引的情況下,搜尋仍未在存取記錄中編製索引。
- 6452544 在 Solaris Zones 上建立伺服器後,允許 DSCC 正常運作。
- 6459897 透過 DSCC 配置尾碼後修正錯誤。
- 6459899 在刪除作業後,DSCC 視窗未關閉。
- 6460721 刪除索引類型會導致出現 Error null 訊息。
- 6481268 修正 DSCC 階段作業出現逾時情況時產生的伺服器實例註冊問題。

## **目錄伺服器中的已知問題與限制**

本節列出發行時已知的問題與限制。

#### **目錄伺服器限制**

本節列出產品限制。

請勿手動變更檔案權限。

某些情況下,變更已安裝的 Directory Server Enterprise Edition 產品檔案之檔案權限, 可能會使得軟體無法正常運作。請僅依照產品文件或 Sun 技術支援的指示變更檔案 權限。

若要解決此限制,請以具有適當使用者與群組權限的使用者身份安裝產品,並建立 伺服器實例。

請勿複寫 cn=changelog 尾碼。

雖然您可以設定 cn=changelog 尾碼的複寫,但進行此動作有可能會對複寫作業有所 影響。請勿複寫 cn=changelog 尾碼。

在 Windows 2003 系統中,請勿使用在德文語言環境下透過 dsee\_deploy 指令從 zip 發行 檔安裝的軟體。

在德文語言環境下的 Windows 2003 上執行時,請使用 Java ES 發行檔從原生套裝軟體 中安裝。

於 Sun Cluster 上進行容錯移轉後,資料庫快取可能會過時。

在 Sun Cluster 上執行目錄伺服器並且設定 nsslapd-db-home-directory 使用非共用的 目錄時,會有多個實例共用資料庫快取檔案。進行容錯移轉後,新節點上的目錄伺 服器實例會使用可能已過時的資料庫快取檔案。

若要解決此限制,請使用共用的 nsslapd-db-home-directory 目錄,或在目錄伺服器 啟動時有系統地移除 nsslapd-db-home-directory 下的檔案。

當 LD LIBRARY PATH 含有 /usr/lib 時,會載入錯誤的 SASL 程式庫。

當 LD LIBRARY PATH 含有 /usr/lib 時,會使用錯誤的 SASL 程式庫,進而導致 dsadm 指令在安裝後無法執行。

使用 LDAP 取代作業,變更 cn=config 屬性。

cn=config 的 LDAP 修改作業只能使用取代子作業。任何增加或刪除屬性的作業都會 遭到拒絕,並產生錯誤 53**:**DSA **無法執行**。雖然在 Directory Server 5 中可以增加或刪 除屬性或屬性值,但更新在未經任何值的驗證情況下即已套用至 dse.ldif 檔案,且 DSA 內部狀態直到 DSA 停止並重新啟動後才進行了更新。

**備註 –** cn=config 配置介面已停用。可能的話,請使用dsconf 指令。

若要解決此限制,請以 LDAP 修改取代子作業來替代增加或刪除子作業。功能並不 會減損。再者,DSA 配置的狀態在變更後將更容易預測。

在 Windows 系統上,目錄伺服器依預設不允許「Start TLS」。 只有 Windows 系統上的伺服器實例會受此問題影響。此問題導因於 Windows 系統的 效能在使用「Start TLS」時不佳所致。

若要解決此問題,請考量使用含有 -P 選項的 dsconf 指令,直接透過 SSL 連接埠進行 連線。若您的網路連線已受到保護,也可以考量使用含有 -e 選項的 dsconf 指令 。 此選項可讓您連線至標準連接埠,而不需請求安全連線。

複寫更新向量可參照先前的伺服器。

從複寫拓樸中移除複寫的目錄伺服器實例後,複寫更新向量可能會繼續保有對該實 例的參照。因此,可能會發現參照了已不存在的實例。

Common Agent Container 未於開機時啟動。 若要在從本機套裝軟體進行安裝時解決此問題,請以 root 的身份使用 cacaoadm enable 指令。

max-thread-per-connection-count 不適用於 Windows 系統。 目錄伺服器配置特性 max-thread-per-connection-count 不適用於 Windows 系統。

Microsoft Windows 的錯誤致使服務啟動類型顯示為停用。 [Microsoft Windows 2000 Standard Edition](http://support.microsoft.com/kb/287516/en-us) 錯誤 (<http://support.microsoft.com/kb/287516/en-us>)導致目錄伺服器服務在從

Microsoft Management Console 中刪除後顯示為停用狀態。

主控台不允許管理員登入到 Windows XP 主控台不允許管理員登入伺服器並執行 Windows XP。

若要解決此問題,即必須停用 guest 帳號和登錄機碼 HKEY\_LOCAL\_MACHINE\SYSTEM\CurrentControlSet\Control\Lsa\ForceGuest 必須設定 為 0。

### **6.1中已知的目錄伺服器問題**

本節列出 Directory Server 6.1 發行版本中的已知問題。本清單為 第 48 [頁的 「](#page-47-0)6.0 中已知 [的目錄伺服器問題」的](#page-47-0)附加清單。

6415184 無法在 DSCC 中註冊具有多位元組名稱的目錄伺服器實例。若要解決此問 題,請使用用來建立實例的字元集。

- # cacaoadm list-params | grep java-flags java-flags=-Xms4M -Xmx64M
- # cacaoadm stop
- # cacaoadm set-param java-flags="-Xms4M -Xmx64M -Dfile.encoding=utf-8"
- # cacaoadm start
- 6469154 在 Windows 上,dsadm 和 dpadm 指令的輸出,以及說明訊息並未進行繁體和 簡體中文語言的本土化。

若要解決此問題,請使用下列指令設定類別路徑:

set CLASSPATH="C:Program FilesSunJavaES5DSEEds6libslapwcli.jar; C:Program FilesSunJavaES5DSEEds6libslapy.jar; C:Program FilesSunJavaES5DSEEds6libslapycli.jar; C:Program FilesSunJavaES5DSEEds6libslapycli\_l10n.jar; C:Program FilesSunJavaES5DSEEdsee6libclip.jar; C:Program FilesSunJavaES5DSEEdsee6libjarcommon.jar; C:Program FilesSunJavaES5DSEEdsee6libjarcommon\_cfg.jar; C:Program FilesSunJavaES5DSEEds6libslapwcli\_l10n.jar; C:Program FilesSunJavaES5DSEEdsee6libclip\_l10n.jar; C:Program FilesSunJavaES5DSEEdsee6libjarcommon\_cfg\_l10n.jar;" java -Dsun.directory.clip.arg0=dsadm -Dsun.directory.dcc.path.slapx=dsadm -class path %CLASSPATH% com.sun.directory.slapy.cli.SlapyMain --help

- 6488197 在 Windows 上,目錄伺服器和目錄代理伺服器的權限尚未設定,這可讓非 管理員使用者移除伺服器實例和安裝。若要解決此問題,請變更實例和安 裝資料夾的權限以避免未經授權的存取。
- 6500936 在本機修補程式提供中,用來挑選篩選存取記錄的小型行事曆並沒有正確 達到繁體中文本土化。
- 6501893 schema push nepldisc mudhash ns-inactivate ns-activate ns-accountstatus、mmldif、insync、fildif、entrycmp、dsrepair、 dsee\_deploy、dsadm show-cert、dsadm repack 以及 ldif 指令的輸出尚未本 土化。
- 6503546 變更系統的語言環境和啟動 DSCC 並不會顯示您所選取語言環境中的快顯 視窗訊息。
- 6509701 在透過使用密碼變更延伸作業來變更 LDAP 密碼時,即使 pwdSafeModify 為 off狀態,仍需要帳號的現有密碼。

如果您作為根 dn 連結,則不需要帳號的現有密碼。例如, cn=directory manager。

6516953 使用 dsmig migrate-all *old-instance-path new-instance-path* 來遷移 Directory Server 5.1 實例時,可能無法成功遷移實例。

#### **第**3**章** • **目錄伺服器中已修正的錯誤與已知問題** 45

若要解決此問題,請編輯 *new-instance-path*/config/schema/11rfc2307.ldif 檔案並將以下行

objectClasses: ( 1.3.6.1.1.1.2.9 NAME 'automount' DESC 'Standard LDAP objectclass' SUP top STRUCTURAL MUST ( cn \$ automountInformation ) MAY ( description ) X-ORIGIN 'RFC 2307' )

替代為

objectClasses: ( automount-oid NAME 'automount' DESC 'Standard LDAP objectclass' SUP top STRUCTURAL MUST ( cn \$ automountInformation ) MAY ( description ) X-ORIGIN 'RFC 2307' )

6516958 如果舊的 Directory Server 5.2 99user.ldif 檔案包含 6.0 版本中所定義的屬 性,則使用 dsmig migrate-schema *old-instance-path new-instance-path* 指令 遷移 Directory Server 5.2 模式會失敗。

> 若要解決此問題,請移除包含在舊有 Directory Server 5.2 99user.ldif 檔案 中的所有 Directory Server 6.0 屬性,並從頭開始重新啓動遷移。

- 6520202 dsadm import –help 並沒有完全翻譯為法語的語言環境。
- 6520946 當您在使用 Internet Explorer 時,按一下瀏覽 DSCC 線上說明並不會顯示線 上說明。
- 6522184 在目錄伺服器 [尾碼] 標籤的 [篩選器] 下拉式功能表中,[複寫] 功能表項目 並沒有翻譯為繁體和簡體中文。
- 6522210 在 DSCC 中,尾碼索引的 [屬性] 標籤並沒有翻譯為非日語的語言環境。
- 6536770 根據網際網路服務提供者所設定的限制,DSCC 可能不會顯示長 ACI。
- 6538726 在 Linux 上,如果目錄伺服器實例在不同於一開始建立實例的語言環境啓 動,則多位元字元不會正確顯示。
- 6540316 在目錄伺服器實例的可選擇複寫設定中,[參照] 標籤未翻譯為法語的語言 環境。
- 6542857 當您在 Solaris 10 上使用服務管理設備 (SMF) 來啓用伺服器實例,則您的系 統重新開機時,實例可能不會啓動。

若要解決此問題,請將以下標記了 + 的行增加到 /opt/SUNWdsee/ds6/install/tmpl\_smf.manifest。

... restart on="none" type="service"> <service\_fmri value="svc:/network/initial:default"/> </dependency>

- + <dependency name="nameservice" grouping="require\_all" \
- + restart on="none" type="service">
- + <service fmri value="svc:/milestone/name-services"/>
- + </dependency>

<exec\_method type="method" name="start"

exec="%%%INSTALL\_PATH%%%/bin/dsadm\_start --exec %{sunds/path}"...

- 6547923 在系統重新啓動時,Directory Server Enterprise Edition Windows 服務無法啓 動一個以上的伺服器實例。
- 6547992 在 HP-UX上,dsadm 和 dpadm 指令可能無法找到 libicudata.sl.3 的共用程 式庫。

若要解決此問題,請設定 SHLIB\_PATH 變數。

env SHLIB\_PATH=\${INSTALL\_DIR}/dsee6/private/lib dsadm

6551672 Solaris 10 隨附的 Sun Java System Application Server 無法建立用於認證機制的 SASL 用戶端連線,並且不能與 Common Agent Container 進行通訊。

> 透過編輯 *appserver-install-path*/appserver/config/asenv.conf 檔案並將 AS\_JAVA 項目替代為 AS\_JAVA="/usr/java" 來變更由應用程式伺服器所使用 的 JVM。請重新啟動您的應用程式伺服器網域。

6551685 當您的系統重新開機時,dsadm autostart 會使本機 LDAP 認證失敗。

若要解決此問題,請轉換重新開機程序檔的順序。預設的順序為 /etc/rc2.d/S71ldap.client 和 /etc/rc2.d/S72dsee\_directory。

6554777 如果透過部署應用程式伺服器的 Web 歸檔 (WAR) 檔案來配置 DSCC 版本視 窗,其可能會顯示 html 原始碼。若要解決此問題,請在 *domain-path*/*domain-name*/config/default-web.xml 中增加以下項目。

> <mime-mapping> <extension>shtml</extension> <mime-type>text/html</mime-type> </mime-mapping>

- 6555861 即使以 zip 發行檔安裝成功,dsee\_deploy 指令仍會顯示錯誤訊息。
- 6557410 passwordStorageScheme.5dsat 線上手冊應包括以下詳細資料。

目前 CRYPT 密碼的儲存方案可支援 MD5、Blowfish 以及其他強度演算法。 如要指定所使用的演算法,請在 nsslapd-plugingarg() 引數中提供 salt 的 格式,如下:

nsslapd-pluginarg(): value

<span id="page-47-0"></span>數值是以與特定 salt 格式對應的 snprintf 格式字串的形式來表示。例如, 有些支援格式包括以下:

 $%2s$ 

\$1\$%.8s

\$2a\$04\$%.22s

\$md5\$%.8s\$

如果字串値對映到作業系統不支援的演算法,則會記錄警告訊息,並且會 以 31 個隨機字元的 salt 使用預設的 UNIX 演算法形成雜湊。

6560033 dsee\_deploy 線上手冊有關安裝和解除安裝目錄服務控制中心的敘述錯誤, 其並不能使用 zip 發行檔來直接安裝。在使用 zip 發行檔的安裝過程中, WAR 檔案會複製在您的系統上,以更進一步部署應用程式伺服器來配置目 錄服務控制中心。

> 請參閱「Sun Java System Directory Server Enterprise Edition 6.1 Installation Guide」中的「Installing Directory Service Control Center Using the Zip Distribution」

- 6560641 在 HP-UX 系統上,使用本機修補程式成功升級後,DSCC 便無法重新啓動 目錄伺服器實例。
- 6561772 在套用 125310-02 和 125278-02 修補程式之後,有些在 lockhart 載入的 jar 檔案並沒有升級。

若要解決此問題,請依照順序執行以下指令:

dsccsetup console-unreg dsccsetup console-reg

#### **6.0中已知的目錄伺服器問題**

本節列出 Directory Server 6.0 發行版本中的已知問題。

- 2113177 伺服器在執行線上匯出、備份、復原或建立索引時若停止,目錄伺服器會 出現當機的現象。
- 2133169 從 LDIF 匯入項目時,目錄伺服器未產生 createTimeStamp 與 modifyTimeStamp 屬性。

LDIF 匯入在速度方面經過最佳化。匯入程序不會產生這些屬性。若要解決 此限制,請對項目進行增加作業而不是匯入作業。或是在匯入之前預先處 理 LDIF 以增加屬性。

- 4979319 有些目錄伺服器錯誤訊息會參照資料庫錯誤指南,但此指南並不存在。若 嚴重錯誤的意義並未載明而您又無法瞭解時,請聯絡 Sun 支援。
- 6358392 移除軟體時,dsee\_deploy uninstall 指令不會停止或刪除現有的伺服器實 例。

若要解決此限制,請遵循「Sun Java System Directory Server Enterprise Edition 6.1 Installation Guide」中的指示進行。

- 6366948 即使在供應者複本上清除屬性值後,目錄伺服器仍保留用戶複本上的 pwdFailureTime 值。這些值在複寫 userPassword 的修改後仍會保留。
- 6395603 從 zip 發行檔安裝軟體時,若預定將以目錄服務控制中心管理伺服器,請勿 使用 -N (--no-cacao) 選項。Common Agent Container 日後將無法個別安 裝。
- 6401484 若在目標尾碼上使用 SSL 用戶端認證,dsconf accord-repl-agmt 指令即無 法使複寫協議的認證特性維持一致。

若要解決此問題,請依照下列步驟將供應者憑證儲存於用戶的配置中。所 顯示的範例指令係以同一部主機上的兩個實例為基礎。

1. 將憑證匯出為檔案。

下列範例說明如何就伺服器的 /local/supplier 與 /local/consumer 執行 匯出。

- \$ dsadm show-cert -F der -o /tmp/supplier-cert.txt /local/supplier defaultCert \$ dsadm show-cert -F der -o /tmp/consumer-cert.txt /local/consumer defaultCert
	- 2. 交換用戶端與供應者憑證。

下列範例說明如何就伺服器的 /local/supplier 與 /local/consumer 執行 交換。

- \$ dsadm add-cert --ca /local/consumer supplierCert /tmp/supplier-cert.txt
- \$ dsadm add-cert --ca /local/supplier consumerCert /tmp/consumer-cert.txt
	- 3. 在用戶上增加 SSL 用戶端項目,包括 usercertificate;binary 屬性上的 supplierCert 憑證,以及適當的 subjectDN。
	- 4. 在用戶上增加複寫管理員 DN。

\$ dsconf set-suffix-prop *suffix-dn* repl-manager-bind-dn:*entryDN*

- 5. 更新 /local/consumer/alias/certmap.conf 中的規則。
- 6. 使用 dsadm start 指令重新啟動兩部伺服器。
- 6410741 目錄服務控制中心會將值以字串方式排序。因此,當您在目錄服務控制中 心中對數字進行排序時,這些數字的排序方式與字串相同。

對 0、20 與 100 進行向上排序的結果為 0、100、20。對 0、20 與 100 向下排 序的結果為 20、100、0。 6415184 無法在目錄服務控制中心中註冊具有多位元組名稱的目錄伺服器實例。 若要解決此問題,請以下列方式配置 Common Agent Container。 # cacaoadm stop # cacaoadm set-param java-flags="-Xms4M -Xmx64M -Dfile.encoding=utf-8" # cacaoadm start 6416407 目錄伺服器無法正確剖析含有退出引號或單一退出逗號的 ACI 目標 DN。 下列修改範例會導致語法錯誤。 dn:o=mary\"red\"doe,o=example.com changetype:modify add:aci aci:(target="ldap:///o=mary\"red\"doe,o=example.com") (targetattr="\*")(version 3.0; acl "testQuotes"; allow (all) userdn ="ldap:///self";) dn:o=Example Company\, Inc.,dc=example,dc=com changetype:modify add:aci aci:(target="ldap:///o=Example Company\, Inc.,dc=example,dc=com") (targetattr="\*")(version 3.0; acl "testComma"; allow (all) userdn ="ldap:///self";) 但是,含有多個退出逗號的範例卻能正確進行剖析。 6428448 dpconf 指令在互動模式中使用時會顯示兩次「**輸入** "cn=Directory Manager" **密碼**:」提示。 6435416 以法文語言環境執行伺服器管理指令時,指令所顯示的某些訊息缺少單引 號。 6443229 目錄服務控制中心不允許您管理 PKCS#11 外部安全性裝置或記號。 6446318 -- 在 Windows 系統上使用 SASL 加密時,無法進行 SASL 認證。 若要解決此問題,請將 SASL 如下重設。 dn: cn=SASL, cn=security, cn=config dssaslminssf: 0 dssaslmaxssf: 0 6448572 指定國家/地區後,目錄服務控制中心無法產生自行簽署的憑證。 6449828 目錄服務控制中心未正確顯示 userCertificate 二進位值。

- 6468074 如果設定了 passwordRootdnMayBypassModsCheck 配置屬性,在修改其他使 用者的密碼時,該屬性名稱不會反映出伺服器此時允許所有的管理員忽略 密碼語法檢查。
- 6468096 從 zip 發行檔安裝或使用 dsadm 指令安裝前,請勿設定 LD\_LIBRARY\_PATH。
- 6469296 允許您複製現有伺服器配置的目錄服務控制中心功能,不允許您複製外掛 程式配置。
- 6469688 在 Windows 系統上,dsconf 指令無法匯入在 LDIF 檔案名稱中含有雙位元 組字元的 LDIF。

若要解決此問題,請變更 LDIF 檔案名稱,使其不包含雙位元組字元。

6475244 使用以中文、日文或韓文語言環境執行的瀏覽器時,目錄服務控制中心於 建立伺服器實例時所產生的記錄含有垃圾字元。

> 若要解決此問題,請在要在其中建立新伺服器實例的 Common Agent Container 上執行下列指令。

cocaoadm stop cacaoadm set-param java-flags="-Xms4M -Xmx64M -Dfile.encoding=utf-8" cacaoadm start

- 6478568 dsadm enable-service 指令與 Sun Cluster 搭配使用時,無法正確運作。
- 6478586 使用以法文語言環境執行的瀏覽器時,目錄服務控制中心中會出現重複的 單引號。
- 6480753 對 Common Agent Container 註冊 Monitoring Framework 元件時, dsee\_deploy 指令停止回應。
- 6482378 根 DSE 的 supportedSSLCiphers 屬性列出了實際上不受伺服器支援的 NULL 加密密碼。
- 6482888 至少必須啓動目錄伺服器一次,dsadm enable-service 才能在系統重新開 機時重新啟動目錄伺服器。
- 6483290 目錄服務控制中心與 dsconf 指令皆無法讓您配置目錄伺服器處理無效外掛 程式簽名的方式。預設運作方式是驗證外掛程式簽名,但不要求它們的有 效性。目錄伺服器會記錄無效簽名的警告。

若要變更伺服器的運作方式,請在 cn=config 上調整 ds-require-valid-plugin-signature 與 ds-verify-valid-plugin-signature 屬性。這兩個屬性的值為 on 或 off。

- 6485560 目錄服務控制中心不允許您瀏覽配置為應傳回參照給其他尾碼的尾碼。
- 6488197 在 Windows 系統上完成安裝並建立伺服器實例後,安裝與伺服器實例資料 夾的檔案權限允許所有使用者進行存取。

#### **第**3**章** • **目錄伺服器中已修正的錯誤與已知問題** 51

若要解決此問題,請變更安裝與伺服器實例資料夾的權限。

- 6488262 指定了多項實例時 dsadm autostart 指令失敗,同時該指令由於其中一個實 例而失敗。
- 6488263 dsadm autostart 指令不支援實例檔案名稱中的空格。
- 6488303 dsmig 指令沒有遷移未在升級與遷移文件中識別的某些配置屬性值。

有關的配置屬性如下:

- nsslapd-db-durable-transaction
- nsslapd-db-replication-batch-val
- nsslapd-disk-low-threshold
- nsslapd-disk-full-threshold
- 6489776 在全面更新具有重要寫入負載的主要複本後,歷經全面更新的主要複本在 某些情況下未正確設定其產生 ID。複寫因此失敗。
- 6490653 在 Internet Explorer 6 中使用目錄服務控制中心啟用目錄伺服器的參照模式 時,確認參照模式視窗中的文字遭截斷。

若要解決此問題,請使用其他瀏覽器,如 Mozilla Web 瀏覽器。

- 6490762 建立或增加新憑證後必須重新啓動目錄伺服器,變更方可生效。
- 6491849 升級複本並將伺服器移至新系統後,必須重建複寫協議才能使用新的主機 名稱。目錄服務控制中心可讓您刪除現有的複寫協議,但無法讓您建立新 的協議。
- 6492894 在 Red Hat 系統上,dsadm autostart 指令不能始終確保在開機時啓動伺服 器實例。
- 6492939 目錄伺服器未正確處理資料庫名稱、檔案名稱與路徑名稱字串內的中文多 位元組字元。

在建立含有中文多位元組字元的目錄伺服器尾碼時若遇到此問題,請指定 不含多位元組字元的資料庫名稱。例如,在指令行建立尾碼時,請明確設 定 dsconf create-suffix 指令的 --db-name 選項。

\$ dsconf create-suffix --db-name *asciiDBName multibyteSuffixDN*

請勿使用尾碼的預設資料庫名稱。

6493957

- 6493977 在 Windows 系統上,將目錄伺服器作為服務啓用時,請勿使用 dsadm cert-pwd-prompt=on 指令。
- 6494027 即使已對該用戶執行全面更新,下列複寫錯誤訊息仍始終出現在用戶協議 中。

Error sending replication updates. Error Message: Replication error updating replica: Unable to start a replication session : transient error - Failed to get supported proto. Error code 907.

Operational Status Error sending updates to server *host*:*port*. Error: Replication error updating replica: Incremental update session abored : fatal error - Send extended op failed. Error code: 824.

若要清除這些訊息,請停用複寫協議,然後啟用該協議。

- 6494448 在多主節點複寫配置中停止具有大量負載的多主節點複本時,伺服器可能 需要數分鐘才能停止。
- 6494984 在將**讀寫模式**設定為**唯讀**的主伺服器上執行匯入作業後,目錄伺服器無法 重新啟動。
- 6494997 在配置 DSML 時,dsconf 指令未提示適當的 dsSearchBaseDN 設定。
- 6495004 在 Windows 系統上,目錄伺服器在實例的基底名稱為 ds 時無法啓動。
- 6495459 您必須配置 DSML,才能使用 Java ES Monitoring Framework 監視 DSML。
- 6496916
- 6539849
- 6555637 目錄服務控制中心中 [伺服器群組詳細資訊]、[讀/寫模式詳細資訊] 及 [表格 詳細資訊] 連結在所有的語言環境中皆指向英文線上說明。
- 6497053 從 zip 發行檔進行安裝時,dsee\_deploy 指令未提供用以配置 SNMP 與串流 配接卡連接埠的選項。

若要解決此問題,

- 1. 請使用 Web 主控台或 dpconf 啓用監視外掛程式。
- 2. 使用 cacaoadm set-param 變更 snmp-adaptor-port、 snmp-adaptor-trap-port  $\mathcal{W}\times\mathcal{B}$  commandstream-adaptor-port。
- 6497894 dsconf help-properties 指令設定為只有在建立實例後才能正常運作。此 外,dsml-client-auth-mode 指令值的正確清單應為 client-cert-first | http-basic-only | client-cert-only。
- 6498537 若要在 Windows XP 上使用目錄服務控制中心,必須停用 Guest 帳號。此 外,必須將登錄機碼 HKEY\_LOCAL\_MACHINE\SYSTEM\CurrentControlSet\Control\Lsa\ForceGuest 設定為 0,才能順利進行認證。

6500297

6500301 在 Solaris 與 Red Hat 系統上從 zip 發行檔進行安裝後,目錄伺服器在重新啓 動 Common Agent Container (cacao) 後,不會透過 SNMP 顯示。

在 Solaris 系統上,若要解決此項問題,請套用第 24 [頁的 「目錄伺服器、目](#page-23-0) 錄代理伺服器與 [Directory Server Resource Kit](#page-23-0) 作業系統需求」中所列的所有 建議修補程式。

6501900

6501902

- 6501904 dsccmon、dsccreg、dsccsetup 與 dsccreg 等指令所顯示的部分輸出未本土 化。
- 6503595 第一次存取目錄服務控制中心並註冊目錄伺服器實例後,警告與異常會寫 入 Sun Java Web Console 記錄中。

您可以放心地忽略「**無法從指令輸出中擷取** "server-pid" 」警告與異常。 異常輸出顯示如下。

StandardWrapperValve[wizardWindowServlet]: Servlet.service() for servlet wizardWindowServlet threw exception

java.lang.IllegalStateException: Cannot forward after response has been committed

- 6503558 在非英文語言環境中設定目錄服務控制中心時,有關建立目錄服務控制中 心登錄的記錄訊息未完全本土化。部分記錄訊息以設定目錄服務控制中心 時所使用的語言環境顯示。
- 6506020 在 Windows 系統上以 Java ES 安裝程式手動重新開啓下列安裝後,未執行目 錄伺服器。但工作管理員中顯示目錄伺服器已在執行中。發生這種情況 時,無法從工作管理員重新啟動目錄伺服器。

若要解決此問題,請從 logs 資料夾中移除該程序 ID。

6506043 從 Directory Server 5 2005Q1 進行升級時無法執行 dsmig migrate-data -R -N 指令。

> 若要解決有關自動遷移資料的問題,請依照「Sun Java System Directory Server Enterprise Edition 6.1 Migration Guide」中的第 3 章「Migrating Directory Server Manually」說明,手動遷移資料。

- 6507312 在 HP-UX 系統上,使用 NSPR 程式庫的應用程式在使用 qdb 進行調查後損 毀並傾印記憶體。將 gdb 附加到執行中的目錄伺服器實例,再使用 gdb quit 指令時,就會發生此問題。
- 6507803 使用 Internet Explorer 6 存取目錄服務控制中心時,儲存尾碼的索引配置變 更會導致出現空值錯誤。作業的進度視窗呈現凍結狀態。

若要解決此問題,請使用其他瀏覽器 (如基於 Mozilla 的瀏覽器) 存取目錄服 務控制中心。

6507817 當您透過目錄服務控制中心編輯目錄項目時,若同時使用其他方法變更該 項目,則在重新整理顯示畫面後不會顯示變更。

6508042 對於全域密碼策略的「使用者可變更」欄位,目錄服務控制中心顯示錯誤 的狀態 pwd-user-change-enabled。

> 若要解決此問題,請使用 dsconf(1M) 指令讀取 pwd-user-change-enabled 伺服器特性。

\$ dsconf get-server-prop -w /tmp/ds.pwd pwd-user-change-enabled pwd-user-change-enabled : off

6510594 從 Directory Server 5.2 升級時,若憑證資料庫包含不信任的憑證, dsmig migrate-config 指令即會失敗。若在建立憑證資料庫後從未使用,也未設 定 SSL,就會出現此問題。

若要解決此問題,請執行下列步驟。

- 1. 移除新的空 Directory Server 6 實例。
- 2. 重新命名 Directory Server 5.2 實例所使用的 *ServerRoot*/alias/slapd-*serverID*-cert8.db 與 *ServerRoot*/alias/slapd-*serverID*-key3.db 檔案。
	- \$ cd *ServerRoot*/alias
	- \$ mv slapd-*serverID*-cert8.db slapd-*serverID*-cert8.db.old
	- \$ mv slapd-*serverID*-key3.db slapd-*serverID*-key3.db.old
- 3. 再次執行升級與遷移程序。
- 6513644 在 HP-UX 系統上,啓動及停止目錄伺服器實例時,目錄服務控制中心顯示 null 指標異常的錯誤訊息。此錯誤影響目錄服務控制中心,而不影響目錄 伺服器實例。
- 6519263 遷移目錄伺服器配置時,若使用了 -R 選項,但未複寫現有配置中的所有尾 碼,dsmig migrate-config 指令即會失敗。

若要解決此問題,請執行下列步驟。

- 1. 停止舊的伺服器。
- 2. 在舊的伺服器實例 (DN 為 cn=changelog5,cn=config 的 dse.ldif 配置檔 案項目) 中,以雜湊標記 # 將下列屬性變成註釋。

#nsslapd-changelogmaxage: ... #nsslapd-changelogmaxentries: ...

- 3. 記錄這些屬性的值。
- 4. 使用 dsmig migrate-config 指令遷移伺服器配置。
- 5. 在新的伺服器實例上,針對具有特定配置項目 (DN 格式為 cn=replica,cn=*suffix-dn*,cn=mapping tree,cn=config) 的所有尾碼執行下 列指令。

\$ dsconf set-suffix-prop -p *port suffix-dn* repl-cl-max-age:*old-value*

其中,*old-value* 表示舊伺服器實例中的 nsslapd-changelogmaxage 值。

\$ dsconf set-suffix-prop -p *port suffix-dn* repl-cl-max-entry-count:*old-value/nbr-suffixes*

其中,*old-value* 表示舊伺服器實例中的 nsslapd-changelogmaxentries 值。*nbr-suffixes* 是複寫尾碼的總數。

# **第**  $\begin{array}{c}\n4 \\
4 \\
\end{array}$ **4 章**

# **目錄代理伺服器中已修正的錯誤與已知問 題**

本章包含目錄代理伺服器發行時的重要產品特定資訊。

本章包含以下各節:

- 第 57 頁的 「目錄代理伺服器中已修正的錯誤」
- 第 59 [頁的 「目錄代理伺服器中的已知問題與限制」](#page-58-0)

# **目錄代理伺服器中已修正的錯誤**

本節列出 Directory Proxy Server 6.1 和 6.0 發行版本中已修正的錯誤。

### **Directory Proxy Server 6.1中已修正的錯誤**

下列清單僅包含此發行版本中特定的已修正錯誤。如需此發行版本中已修正錯誤的完 整清單,請參閱修補程式目錄中的 README.*patchnumber* 檔案。

- 6445919 目錄代理伺服器有時無法根據虛擬 DN 解析搜尋。
- 6475156 在您設定某些伺服器的特性時,dpconf 指令會錯誤地請求您重新啓動。
- 6475727 使用 dpconf delete-jdbc-object-class 指令後必須重新啟動目錄代理伺服 器才能使變更生效。
- 6475743 目錄代理伺服器在兩個屬性皆透過 JDBC 對映至相同資料庫表格欄的情況 下,只會擷取其中一個對映屬性。
- 6479264 無法透過 JDBC 資料檢視執行單一層級搜尋。
- 6486526 在 Windows 系統上,若安裝目錄伺服器之後使用 dsee\_deploy 指令安裝目 錄代理伺服器,則該指令傳回錯誤,指出不應移除部分共用檔案。
- 6492355 JDBC 資料庫無法處理執行部分的 LDAP 作業事件。
- 6494259 變更資料檢視的 base-dn 特性時, 目錄代理伺服器不重新計算 alternate-search-base-dn 特性。

#### 6494400

- 6494405 在 Windows 系統上,將目錄代理伺服器作為服務啟用時,請勿使用 dpadm cert-pwd-prompt=on 指令。
- 6494412 若要從本地主機啟用從目錄代理伺服器傳送至郵件使用者的電子郵件警 示,請在啟用電子郵件警示前,指定 email-alerts-message-from-address 特性。
- 6494513 增加目錄代理伺服器工作執行緒會使得伺服器無法重新啟動。此問題表現 為啟動伺服器時顯示 java.lang.OutOfMemoryError 錯誤。
- 6500275 與 jvm-args 旗標搭配使用,以配置額外的記憶體供 Java 虛擬機器使用時, 即使記憶體配置失敗,dpadm 指令仍傳回結束狀態 0。但指令行上會出現錯 誤訊息。
- 6509148 依預設,目錄代理伺服器停用 SSLv2,因為它是安全性協定系列 SSL/TLS 的 最舊版本,並且相對地功能性不再那麼強而有效。現在目錄代理伺服器僅 啟用 SSLv3 和 TLSv1 安全性協定。
- 6548377 目錄代理伺服器遺漏在 searchResultDone 裡的 LDAP 回應控制。

#### **Directory Proxy Server 6.0中已修正的錯誤**

- 4883696 允許分別鏈接讀取與寫入請求。
- 4883701 增加字母與雜湊型資料分佈演算法。
- 4951403 目錄代理伺服器無法識別連結請求中的參照。
- 4975248 目錄代理伺服器記錄檔不可超過 2 GB。
- 5014402 目錄代理伺服器檔案處理錯誤記憶體。

#### **以下是在後期測試版程式中所發現的錯誤,已於日前修正。**

- 6348105 透過目錄代理伺服器執行搜尋時會發生錯誤,且會進行密碼鎖定。
- 6445085 目錄服務控制中心不允許建立憑證請求。
- 6492361 用戶端應用程式放棄透過目錄代理伺服器執行的 LDAP 搜尋後,目錄代理 伺服器未放棄該搜尋。
- 6492368 無法透過連結資料檢視執行子字串搜尋。
- 6492371 透過目錄代理伺服器搜尋 DB2,會導致 SqlException。
- 6492375 建立 JDBC 物件類別時,輔助表格不是選擇性的。
- 6493640 無法正常刪除 SQL 資料庫項目。
- 6493643 資料庫中的共用多值屬性值遭忽略。

# <span id="page-58-0"></span>**目錄代理伺服器中的已知問題與限制**

本節列出發行時已知的問題與限制。

#### **目錄代理伺服器限制**

本節列出產品限制。

請勿手動變更檔案權限。

某些情況下,變更已安裝的 Directory Server Enterprise Edition 產品檔案之檔案權限, 可能會使得軟體無法正常運作。請僅依照產品文件或 Sun 技術支援的指示變更檔案 權限。

若要解決此限制,請以具有適當使用者與群組權限的使用者身份安裝產品,並建立 伺服器實例。

無法更新自行簽署的伺服器憑證。

建立自行簽署的伺服器憑證時,請務必指定長度足夠而無需再更新的有效憑證。

在 Windows 2003 系統中,請勿使用在德文語言環境下透過 dsee\_deploy 指令從 zip 發行 檔安裝的軟體。

在德文語言環境下的 Windows 2003 上執行時,請使用 Java ES 發行檔從原生套裝軟體 中安裝。

#### **6.1中已知的目錄代理伺服器問題**

本節列出 Directory Proxy Server 6.1 發行版本中的已知問題。本清單為 第 60 [頁的 「](#page-59-0)6.0 [中已知的目錄代理伺服器問題」的](#page-59-0)附加清單。

- 6360059 目錄代理伺服器無法恢復在資料來源連線失敗後所復原的 JDBC 資料來源 連線。目錄代理伺服器僅在重新啟動目錄代理伺服器實例後才可恢復連 線。
- 6461510 在目錄代理伺服器中,參照躍點限制無法運作。
- 6469154 在 Windows 上, dsadm 和 dpadm 指令的輸出,以及說明訊息並未進行繁體和 簡體中文語言的本土化。

若要解決此問題,請使用下列指令設定類別路徑:

set CLASSPATH="C:Program FilesSunJavaES5DSEEds6libslapwcli.jar; C:Program FilesSunJavaES5DSEEds6libslapy.jar; C:Program FilesSunJavaES5DSEEds6libslapycli.jar; C:Program FilesSunJavaES5DSEEds6libslapycli\_l10n.jar; C:Program FilesSunJavaES5DSEEdsee6libclip.jar; C:Program FilesSunJavaES5DSEEdsee6libjarcommon.jar; C:Program FilesSunJavaES5DSEEdsee6libjarcommon\_cfg.jar;

C:Program FilesSunJavaES5DSEEds6libslapwcli\_l10n.jar;

C:Program FilesSunJavaES5DSEEdsee6libclip\_l10n.jar;

C:Program FilesSunJavaES5DSEEdsee6libjarcommon cfg l10n.jar;"

java -Dsun.directory.clip.arg0=dsadm -Dsun.directory.dcc.path.slapx=dsadm -class path %CLASSPATH% com.sun.directory.slapy.cli.SlapyMain --help

<span id="page-59-0"></span>6490853 如果您使用配置了 DB2 資料庫的 JDBC 資料檢視來執行搜尋,而且有大量 的項目傳回搜尋結果,在傳回 1344 個項目後可能會發生錯誤。

> 如要克服此限制,請透過將 CLI/ODBC 配置關鍵字 CLIPkg 的數值設定為高 達 30, 來增加大型套裝軟體的數量。儘管如此, 仍限制搜尋結果最大為 11712 個項目。

如需瞭解更多資訊,請參閱 DB2 [文件。](http://publib.boulder.ibm.com/infocenter/db2luw/v9/index.jsp?topic=/com.ibm.db2.udb.apdv.cli.doc/doc/r0008961.htm)

- 6527010 目錄代理伺服器無法寫入表示多對多 (N:N) JDBC 資料庫表格關係的 JDBC 屬性。
- 6539650 具有多位元組 DN 並使用 DSCC 建立的目錄代理伺服器實例無法在 Linux 上 啟動。
- 6542857 當您在 Solaris 10 上使用服務管理設備 (SMF) 來啟用伺服器實例,則您的系 統重新開機時,實例可能不會啟動。

若要解決此問題,請將以下標記了 + 的行增加到 /opt/SUNWdsee/ds6/install/tmpl\_smf.manifest。

```
...
restart on="none" type="service">
<service_fmri value="svc:/network/initial:default"/>
  </dependency>
+ <dependency name="nameservice" grouping="require_all" \
+ restart on="none" type="service">
+ <service fmri value="svc:/milestone/name-services"/>
+ </dependency>
<exec_method type="method" name="start"
```
exec="%%%INSTALL\_PATH%%%/bin/dsadm start --exec %{sunds/path}"...

- 6547759 在 HP-UX 上,如果您以設定為不同語言環境的多重瀏覽器階段作業來存取 DSCC, DSCC 可能會顯示語言環境中的某些字串,其與瀏覽器中所設定的 語言環境會有所不同。
- 6551076 若機器具備多個主機名稱,主控台就不能擷取目錄代理伺服器實例的後端 狀態。
- 6554303 使用 filter-join-rule 配置連結資料檢視時,即使您設定了輔助資料檢視 的轉換規則後,仍然無法新增項目至連結資料檢視。

#### **6.0中已知的目錄代理伺服器問題**

本節列出 Directory Proxy Server 6.0 發行版本中的已知問題。

- 5042517 LDIF 資料檢視、JDBC 資料檢視、連結資料檢視與存取控制資料檢視不支 援修改 DN 作業。
- 6255952 定義本機代理 ACI 時,使用取得有效權限控制的作業可能無法傳回正確的 資訊。
- 6356465 目錄代理伺服器拒絕那些將子類型指定至目標屬性的 ACI,例如  $(targetattr = "locality; lang-fr-ca")$
- 6357160 dpconf 指令在特性值中無法拒絕新行字元與換行字元。在設定特性值時, 請避免使用新行字元與換行字元。
- 6359601 配置 ACI 時,目錄代理伺服器所傳回的搜尋結果與直接在 LDAP 資料來源 上搜尋的結果不相同。
- 6374344 重新啓動目錄伺服器資料來源後,目錄代理伺服器傳回作業錯誤,指出伺 服器無法讀取連結回應。
- 6383532 認證模式配置變更時,必須重新啟動目錄代理伺服器。
- 6386073 為目錄代理伺服器產生 CA 簽署的憑證請求後,可以重新整理目錄服務控 制中心。接著目錄服務控制中心會將該憑證標示為自行簽署。
- 6388022 當用戶端應用程式使用 SSL 進行連線時,可配置成使用 SSL 連線。若目錄 代理伺服器所使用的 SSL 連接埠不正確,目錄代理伺服器會在安全搜尋後 關閉所有連線。
- 6390118 若目錄代理伺服器配置為使用根據用戶端應用程式憑證 (而非代理授權) 的 認證,即無法正確計算參照躍點的數目。
- 6390220 只有在初次建立資料檢視時,目錄代理伺服器才能讓您將資料檢視的 base-dn 特性設定為根 DN ""。
- 6410741 目錄服務控制中心會將值以字串方式排序。因此,當您在目錄服務控制中 心中對數字進行排序時,這些數字的排序方式與字串相同。

對 0、20 與 100 進行向上排序的結果為 0、100、20。對 0、20 與 100 向下排 序的結果為 20、100、0。

- 6439055 定義屬性規則時,請勿使用美元符號 \$。
- 6439604 配置警示後必須重新啟動目錄代理伺服器,才能使變更生效。
- 6445919 以 DN 規則配置虛擬階層時,目錄代理伺服器有時無法根據虛擬 DN 解析 搜尋。例如,若將虛擬 DN 配置為 uid=\${entry.uid},cn=\${entry.cn},dc=example,dc=com,則以範圍 cn=*some-cn* ,dc=example,dc=com 所執行的搜尋即會失敗。
- 6447554 若配置了數值或字母資料分佈,目錄代理伺服器即無法重新命名移至其他 資料檢視的項目。

#### **第**4**章** • **目錄代理伺服器中已修正的錯誤與已知問題** 61

6458935 使用連結資料檢視時,目錄代理伺服器不會採用組成該連結之檢視中的資 料分佈演算法。

> 若要解決此問題,請在搭配使用連結與資料分佈時,於連結資料檢視的層 級上配置資料分佈。

- 6463067 若從本機套裝軟體進行軟體的安裝,並在安裝期間遷移了本機套裝軟體, dpadm autostart 指令即無法運作。
- 6469780 配置 IDBC 資料來源後必須重新啓動目錄代理伺服器,才能使變更生效。
- 6475156 當您設定 bind-dn 與 num-write-init 特性時,dpconf 指令會錯誤地請求您 重新啟動。
- 6475710 IDBC 資料檢視中的項目不支援修改 RDN 作業。
- 6475727 使用 dpconf delete-jdbc-object-class 指令後必須重新啟動目錄代理伺服 器才能使變更生效。
- 6475743 目錄代理伺服器在兩個屬性皆透過 JDBC 對映至相同資料庫表格欄的情況 下,只會擷取其中一個對映屬性。
- 6477261 存取配置中未指定的 IDBC 屬性時,目錄代理伺服器不正確地傳回錯誤 32,指明沒有此類物件。
- 6479264 無法透過 JDBC 資料檢視執行單一層級搜尋。
- 6479766 目錄代理伺服器不允許透過 LDAP 管理模式。
- 6486526 在 Windows 系統上,若安裝目錄伺服器之後使用 dsee\_deploy 指令安裝目 錄代理伺服器,則該指令傳回錯誤,指出不應移除部分共用檔案。
- 6486578 目錄代理伺服器用於主要表格時,應忽略 filter-join-rule 特性。
- 6488197 在 Windows 系統上完成安裝並建立伺服器實例後,安裝與伺服器實例資料 夾的檔案權限允許所有使用者進行存取。

若要解決此問題,請變更安裝與伺服器實例資料夾的權限。

6490763 重新啓動目錄伺服器後,诱過目錄代理伺服器存取目錄伺服器時,Access Manager 發生與持續搜尋相關的快取問題。

> 若要解決此問題,請在重新啟動目錄伺服器後重新啟動 Access Manager 或 目錄代理伺服器。

若要進一步進行微調,您可以增加 Access Manager 嘗試的次數以及嘗試之 間的延遲時間,以重新建立持續搜尋連線。您可以變更 AMConfig.properties 檔案中的下列特性,以提高這些參數。

- 增加 com.iplanet.am.event.connection.num.retries,這代表嘗試次 數。預設值為嘗試 3 次。
- 增加 com.iplanet.am.event.connection.delav.between.retries,這代 表嘗試之間的等候毫秒數。預設值為 3000 毫秒。
- 6491133 使用目錄服務控制中心建立自行簽署的憑證時,請勿於憑證名稱中使用多 位元組字元。
- 6491845 目錄服務控制中心不顯示透過目錄代理伺服器所允許的預設 LDAP 控制 項。
- 6492355 目錄代理伺服器不會使用作業事件更新 JDBC 資料來源。目錄代理伺服器 會分階段執行作業。因此,即使對關聯式資料庫執行的更新作業有部分失 敗,還是會有部分會成功。
- 6492376 配置 IDBC 語法後必須重新啓動目錄代理伺服器,才能使變更生效。
- 6493349 變更現有的排除子樹狀結構或替代搜尋基底的 DN 時,目錄服務控制中心 會移除逗點。
- 6494259 變更資料檢視的 base-dn 特性時,目錄代理伺服器不重新計算 alternate-search-base-dn 特性。
- 6494400
- 6494405 在 Windows 系統上,將目錄代理伺服器作為服務啓用時,請勿使用 dpadm cert-pwd-prompt=on 指令。
- 6494412 若要從本地主機啟用從目錄代理伺服器傳送至郵件使用者的電子郵件警 示,請在啟用電子郵件警示前,指定 email-alerts-message-from-address 特性。

\$ dpconf set-server-prop email-alerts-message-from-address:admin@localhost

6494513 增加目錄代理伺服器工作執行緒會使得伺服器無法重新啟動。此問題表現 為啟動伺服器時顯示 java.lang.OutOfMemoryError 錯誤。當 Java 虛擬機器 的可用記憶體不足以配置所有工作執行緒的空間時,就會發生此問題。

> 若要解決此問題,請使用 dpadm 指令允許伺服器使用更多記憶體,或將伺 服器配置檔 *instance-path*/config/conf.ldif 取代為 *instance-path*/config/conf.ldif.startok,以使用先前的配置設定。

- 6494540 首次啓用或停用非安全 LDAP 存取後,必須重新啓動目錄代理伺服器才能 使變更生效。
- 6495395 使用 split 的虛擬目錄巨集無法正常運作。
- 6497547 時間限制與大小限制設定只能與 LDAP 資料來源搭配使用。
- 6497992 使用指令 dpadm set-flags cert-pwd-store=off 之後,即無法使用目錄服務 控制中心重新啟動目錄代理伺服器。
- 6500275 與 jvm-args 旗標搭配使用,以配置額外的記憶體供 Java 虛擬機器使用時, 即使記憶體配置失敗,dpadm 指令仍傳回結束狀態 0。但指令行上會出現錯 誤訊息。
- 6500298 使用 dpadm 指令的 jvm-args 旗標,並重新啓動伺服器時,無法成功地配置 2 GB 以上的記憶體供 Java 虛擬機器使用。

若要解決此問題,請以 dpadm stop 與 dpadm start 取代 dpadm restart。

- 6501867 dpadm start 指令會在與同時含有 ASCII 和日文多位元組字元的伺服器實例 名稱搭配使用時失敗。
- 6505112 在現有的連線處理程式上設定 data-view-routing-custom-list 特性時,會 因為資料檢視名稱含有必須轉換的字元 (如逗點) 而發生錯誤。

若要解決此問題,請勿使用含有必須轉換的字元的資料檢視名稱。例如, 請勿使用含有 DN 的資料檢視名稱。

6510583 與先前的版本不同,如線上手冊 allowed-ldap-controls(5dpconf) 所說明, 目錄代理伺服器依預設不允許伺服器端排序控制項。

> 可以在允許的 LDAP 控制項 (由 allowed-ldap-controls 特性指定) 清單中增 加 server-side-sorting,以使目錄代理伺服器支援伺服器端排序控制項。

\$ dpconf set-server-prop \ allowed-ldap-controls:auth-request \ allowed-ldap-controls:chaining-loop-detection \ allowed-ldap-controls:manage-dsa \ allowed-ldap-controls:persistent-search \ allowed-ldap-controls:proxy-auth-v1 \ allowed-ldap-controls:proxy-auth-v2 \ allowed-ldap-controls:real-attributes-only \ **allowed-ldap-controls:server-side-sorting**

請注意,您必須重複現有的設定。否則,將只允許伺服器端排序控制項。

6511264 請注意,使用目錄代理伺服器的 DN 重新命名功能時,重複的 DN 元件只 會重新命名為唯一的替代元件。

> 例如,要將以 o=myCompany.com 結尾的 DN 重新命名為以 dc=com 結尾。對 於 DN 與其原始元件相重複的項目 (如 uid=userid,ou=people,o=myCompany.com,o=myCompany.com),重新命名後所 產生的 DN 將是 uid=userid.ou=people.dc=com,而不是 uid=userid, ou=people, o=myCompany.com, dc=com。

6516261 在德文與中文語言環境使用時,目錄服務控制中心無法建立新的目錄代理 伺服器實例。dsccreg add-server 也無法註冊目錄代理伺服器實例。

> 若要解決 Windows 系統上的此項問題,請先切換為英文 (美國) 語言環境, 再建立實例。

6517615 透過目錄代理伺服器存取 Oracle 9 的 JDBC 連線配置,可能不如文件中所述 那麼簡單直接。

> 請考量下列配置。您有一部在主機 myhost 的連接埠 1537 上偵聽的 Oracle 9 伺服器,其中含有系統識別碼 (SID) 為 MYINST 的實例。此實例具有資料庫 MYNAME.MYTABLE<sup>。</sup>

一般而言,若要配置透過 MYTABLE 的存取,必須設定下列特性。

- 在 IDBC 資料來源上,設定 db-name:MYINST。
- 在 JDBC 資料來源上,設定 db-url:jdbc:oracle:thin:myhost:1537:。
- 在 JDBC 表格上,設定 sql-table:MYNAME.MYTABLE。

若這些設定沒有效用,請嘗試以下列設定配置透過 MYTABLE 的存取。

- 在 JDBC 資料來源上,設定 db-name:(CONNECT\_DATA=(SERVICE\_NAME=MYINST)))。
- 在 JDBC資料來源上,設定 db-url:jdbc:oracle:thin:@(DESCRIPTION= (ADDRESS\_LIST=(ADDRESS=(PROTOCOL=TCP)(HOST=myhost)(PORT=1537)))。
- 在 JDBC 表格上,設定 sql-table:MYNAME.MYTABLE。

# **第 5**<br>5<br>1  $\overline{5}$

# Identity Synchronization forWindows**中已修 正的錯誤與已知問題**

本章包含 Identity Synchronization for Windows 發行時的重要產品特定資訊。

本章包含以下各節:

- 第67頁的「Identity Synchronization for Windows 中已修正的錯誤」
- 第68頁的「[Identity Synchronization for Windows](#page-67-0) 中的已知問題與限制」

# **Identity Synchronization forWindows中已修正的錯誤**

本節列出在 Directory Server Enterprise Edition 6.0 發行版本期間已修正的錯誤。

- 6203357 Identity Synchronization for Windows 必須支援 Active Directory 與目錄伺服器 之間的群組同步化。
- 6255331 若以子尾碼鏈結配置 LDAP 資料庫,即無法使用 Identity Synchronization for Windows 修改鏈結資料庫的記錄。使用者只能建立及刪除鏈結資料庫中的 項目。若未載入外掛程式,則包括建立、刪除與更新等所有作業均可執 行。
- 6306868 容錯移轉設定中的輔助容錯移轉伺服器必須具備 o=NetscapeRoot DIT, 才 能配置伺服器。
- 6308208 prepds 指令會對多重主複寫設定中的多重主機選項擲出錯誤。因此,使用 者無法執行多重主複寫設定。
- 6312235 安裝 Identity Synchronization for Windows 時,「待辦事項」清單內針對各 支援平台所列的資訊中缺少 Linux 的相關資訊。
- 6331112 未以新的密碼策略屬性執行帳號封鎖與啟動同步化。
- 6332185 應實作 Active Directory 與目錄伺服器之間的群組類型對映,以進行同步 化。
- 6332186 Identity Synchronization for Windows 未正確對映群組的使用者名稱屬性。
- <span id="page-67-0"></span>6332189 Identity Synchronization for Windows 不會檢查群組與群組成員是否屬於相同 的 SUL。
- 6332300 當主要主機當機時,Identity Synchronization for Windows 即無法執行輔助主 機至 Windows Active Directory 的使用者之「建立」、「修改」與「刪除」 等作業的同步化。
- 6332912 Identity Synchronization for Windows 無法執行目錄伺服器至 Active Directory 的使用者建立、修改或刪除同步化。當主要主機與輔助主機清單中的第 N 部輔助主機當機時,即會產生此問題。
- 6333957 因為已不再使用管理使用者,所以由 Identity Synchronization for Windows 建立的管理使用者變得多餘。應移除建立 uid=admin 使用者的作業。
- 6333958 按一下目錄資訊樹狀結構以存取目錄伺服器主控台時,Identity Synchronization for Windows 會擲出錯誤。
- 6334706 即使在未選取配置目錄伺服器外掛程式選項的情況下,Identity Synchronization for Windows 安裝程式仍提示使用者重新啟動目錄伺服器。
- 6337005 Identity Synchronization for Windows 的指令行用法會錯誤地參照指令行用法 中的連結使用者。
- 6339416 解除安裝程式應會提示使用者手動解除安裝管理伺服器。
- 6339420 管理伺服器並未列於 Identity Synchronization for Windows 安裝程式所安裝 的元件清單中。
- 6388815 嘗試進行巢式群組的同步化時,因為目前已不支援此類同步化作業,所以 Active Directory 連接器與目錄伺服器連接器發生當機。

## **Identity Synchronization forWindows中的已知問題與限制**

本節列出發行時已知的問題與限制。

#### **Identity Synchronization forWindows限制**

本節列出產品限制。限制不一定與變更請求號碼相關。

Identity Synchronization for Windows 需要 sun-sasl-2.19-4.i386.rpm 來成功安裝。 在 Linux 上,在安裝 Identity Synchronization for Windows 之前,請確定 sun-sasl-2.19-4.i386.rpm 套裝軟體已安裝在您的系統上。否則 Identity Synchronization for Windows 的安裝會失敗。您可以從 JES 5 發行檔案或更新版本的 共用元件中取得 SASL 套裝軟體。

請勿手動變更檔案權限。

變更已安裝之 Directory Server Enterprise Edition 產品檔案權限,有時會使軟體無法正 確運作。

若要解決此限制,請以具有適當使用者與群組權限的使用者身份安裝產品。

Identity Synchronization for Windows 核心服務沒有容錯移轉功能。

已安裝 Identity Synchronization for Windows 核心服務的系統一旦損毀, 即必須重新 安裝。Identity Synchronization for Windows 核心服務並沒有容錯移轉功能。

請以 LDIF 格式備份 ou=services (Identity Synchronization for Windows DIT 的配置分 支),並在重新安裝 Identity Synchronization for Windows 時使用此項資訊。

Windows 2003 SP1 的認證運作方式變更。

安裝 Windows 2003 SP1 時, 依預設使用者有一小時可使用其舊密碼存取帳號。

因此,當使用者在 Active Directory 上變更其密碼時,隨選同步化屬性 dspswvalidate 即會設為 True,而舊密碼可用以對目錄伺服器進行認證。此時,在目錄伺服器上同 步化的密碼是先前的舊密碼,而不是目前的 Active Directory 密碼。

如需有關如何關閉此功能的詳細資訊,請參閱 [Microsoft Windows](http://support.microsoft.com/?kbid=906305) 支援文件 (<http://support.microsoft.com/?kbid=906305>)。

移除管理伺服器前,請先移除 serverroot.conf

若要順利解除安裝管理伺服器,請先移除

/etc/mps/admin/v5.2/shared/config/serverroot.conf,再移除管理伺服器套裝軟 體。

## **在系統或應用程式失敗時執行資料回復**

在硬體或應用程式失敗後,可能必須從某些同步化目錄來源的備份,復原備份的資 料。

但完成資料回復後,還必須執行其他程序才能確保同步化可正常進行。

連接器通常保有傳遞至訊息佇列之最新變更的相關資訊。

此項稱為連接器狀態的資訊,可用以決定連接器必須由其目錄來源讀取的後續變更。 若同步化目錄來源的資料庫已從備份完成復原,則連接器狀態即可能不再有效。

適用於 Active Directory 與 Windows NT 的 Window 連接器也會保存內部資料庫。資料庫 是同步化資料來源的副本。資料庫可用以判斷連線之資料來源有何變更。一旦連線的 Windows 來源從備份完成復原後,內部資料庫即不再有效。

一般而言,idsync resync 指令可用以重新寫入已回復的資料來源。

**備註 –** 重新同步化無法用以同步化密碼,但有一例外情形。-i ALL\_USERS 選項可讓目錄 伺服器中的密碼失去效力。若重新同步化的資料來源為 Windows,上述作業即可行。 SUL 清單也必須只包含 Active Directory 系統。

但在任何情況下,使用 idsync resync 指令都可能是無法接受的作業。

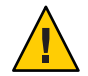

**注意–**執行接下來詳述的任何步驟之前,請先確實停止同步化。

## **雙向同步化**

依據同步化設定,使用 idsync resync 指令與適當的修飾鍵設定。使用回復的目錄來源 做為 resync 作業的目標。

### **單向同步化**

若回復的資料來源為同步化目標,則可依照雙向同步化的相同程序進行作業。

若回復的資料來源為同步化來源,則仍可使用 idsync resync 重新寫入回復的目錄來 源。您不需在 Identity Synchronization for Windows 配置中變更同步化流程設定。idsync resync 指令可讓您透過-o Windows|Sun 選項設定同步化流程,而不需考量已配置的流 程。

以下列方案為例。

設定了目錄伺服器與 Active Directory 之間的雙向同步化。

- 必須從備份回復 Microsoft Active Directory 伺服器的資料庫。
- Identity Synchronization for Windows 中針對 SUL AD 配置了此 Active Directory 來源。
- 在此 Active Directory 來源與 Sun 目錄伺服器 來源之間,設定了修改、建立與刪除作 業的雙向同步化。

# ▼ **執行單向同步化**

**停止同步化。 1**

idsync stopsync -w - -q -

**重新同步化Active Directory來源。同時重新同步化修改、建立與刪除。 2**

idsync resync -c -x -o Sun -l AD -w - -q -

<mark>3</mark> 重新啓動同步化。

idsync startsync -w - -q -

#### **目錄來源的特定回復程序**

下列程序適用於特定的目錄來源。

#### **Microsoft Active Directory**

若可從備份復原 Active Directory,請依照雙向或單向同步化相關章節所提供的程序進行 作業。

但在嚴重的失敗後,可能必須使用不同的網域控制器。在此情況下,請依照下列步驟 更新 Active Directory 連接器的配置。

# **變更網域控制器**

- **啟動Identity Synchronization forWindows管理主控台。 1**
- **選取[配置]標籤。展開[目錄來源]節點。 2**
- **選取適當的Active Directory來源。 3**
- **按一下[編輯控制器],然後選取新的網域控制器。 4** 將所選的網域控制器做為網域的 NT PDC FSMO 角色所有者。
- **儲存配置。 5**
- **在執行 Active Directory 連接器的主機上,停止** Identity Synchronization **服務。 6**
- **刪除所有檔案,但***ServerRoot*/isw-*hostname*/persist/ADP*xxx***下的目錄除外。其中,***xxx* **7 為Active Directory控制器識別碼的數字部分。** 例如,若 Active Directory 控制器識別碼為 CNN100,數字部分即為 100。
- **在執行 Active Directory 連接器的主機上,啟動** Identity Synchronization **服務。 8**
- **\_\_依據單向或雙向同步化章節中所提供的同步化流程,執行必要的步驟**。 **9**

## **容錯移轉與目錄伺服器**

回溯變更記錄資料庫與具有同步化使用者的資料庫,可能同時或分別受到嚴重失敗的 影響。

# ▼ **管理目錄伺服器容錯移轉**

#### **回溯變更記錄資料庫。 1**

回溯變更記錄資料庫中的變更,可能會遇到目錄伺服器連接器無法處理的情況。復原 回溯變更記錄資料庫,只會在備份中含有部分未處理的變更時發揮效用。請比較 *ServerRoot*/isw-*hostname*/persist/ADP*xxx*/accessor.state 檔案中最新的項目與備份中 最新的 changenumber。若 accessor.state 中的值大於或等於備份中的 changenumber, 請勿復原資料庫。此時應重建資料庫。

重新建立回溯變更記錄資料庫之後,請務必執行 idsync prepds。或者,您可以從 Identity Synchronization for Windows 管理主控台的 [Sun 目錄來源] 視窗中, 按一下 [準 備目錄伺服器]。

目錄伺服器連接器會偵測回溯變更記錄資料庫是否已重建,並記錄警告訊息。您可以 放心地忽略此訊息。

#### **同步化的資料庫。 2**

若沒有備份可供同步化資料庫使用,即必須重新安裝目錄伺服器連接器。 如果同步化的資料庫可從備份復原,請遵循在雙向或單向同步化小節中的程序作業。

### **已知的Identity Synchronization forWindows問題**

本節列出已知問題。這些已知問題與變更請求號碼相關。

4997513 在 Windows 2003 系統上,指出使用者必須在下次登入時變更其密碼的旗 標,預設為啟用。Windows 2000 系統的該旗標則預設為不啟用。

> 當您在設定了**使用者必須在下次登入時變更密碼**旗標的 Windows 2000 與 2003 系統上建立使用者時,將會在目錄伺服器上建立不含密碼的使用者。 使用者在下次登入 Active Directory 時, 即必須變更其密碼。此密碼變更 後,目錄伺服器上的密碼即會失效。進行此變更後,這些使用者在下次對 目錄伺服器進行認證時,會強制執行隨選同步化。

> 使用者必須在變更 Active Directory 上的密碼後,才能對目錄伺服器進行認 證。

- 5077227 嘗試使用 PC Anywhere 10 搭配 Remote Administration 2.1 檢視 Identity Synchronization for Windows 主控台時,可能會發生問題。PC Anywhere 9.2 版則不會產生錯誤。若問題仍無法解決,請移除遠端管理軟體。或者使用 VNC。VNC 在顯示 Identity Synchronization for Windows 主控台時並不會產 生任何問題。
- 5097751 若您在使用 FAT 32 系統進行格式化的 Windows 系統上安裝 Identity Synchronization for Windows,則沒有 ACL 可供使用。此外, 此項設定也沒 有存取限制。為確保安全性,請一律使用 Windows NTFS 系統安裝 Identity Synchronization for Windows。
- 6254516 使用指令行對用戶配置目錄伺服器外掛程式時,此外掛程式將不會為用戶 建立新的子元件 ID。外掛程式配置不會為用戶建立新的 ID。
- 6288169 Identity Synchronization for Windows 的密碼同步化外掛程式於未檢查 accountlock 與 passwordRetryCount 之前,即嘗試針對未同步化的帳號連結 至 Active Directory。

若要解決此問題,請在 LDAP 伺服器上執行密碼策略。此外,請配置「存 取管理員」於使用者搜尋中使用下列篩選器:

(| ( !(passwordRetryCount=\*) ) (passwordRetryCount <=2) )
但此解決方法會在嘗試透過 LDAP 登入的次數太頻繁時,擲出找不到使用 者的錯誤。此解決方法不會封鎖 Active Directory 帳號。

- 6331956 若複寫 o=NetscapeRoot,Identity Synchronization for Windows 主控台即無法 啟動。
- 6332197 在目錄伺服器上同步化群組時,若群組中含有尚未建立之使用者的使用者 資訊,Identity Synchronization for Windows 即會擲出錯誤。
- 6336471 Identity Synchronization for Windows 外掛程式無法透過鏈結的尾碼進行搜 尋。因此,無法對目錄伺服器實例執行修改與連結作業。
- 6337018 Identity Synchronization for Windows 應支援將 Identity Synchronization for Windows 配置匯出為 XML 檔案的作業。
- 6386664 啓用群組同步化功能時,Identity Synchronization for Windows 即會同步化 Active Directory 與目錄伺服器之間的使用者及群組資訊。只有從指令行發 出 resync 指令後,才可順利執行同步化作業。
- 6452425 若在安裝了 SUNWtls 套裝軟體 3.11.0 版的 Solaris 系統上安裝 Identity Synchronization for Windows,管理伺服器可能無法啓動。若要解決此問 題,請先解除安裝 SUNWtls 套裝軟體,再安裝 Identity Synchronization for Windows。
- 6251334 即使在變更 Active Directory 來源後,仍無法停止使用者刪除同步化。因 此,只要「同步化使用者清單」對映至相同 Active Directory 來源中不同組 織單位 (0u),刪除同步化作業就會繼續進行。使用者似乎已從目錄伺服器 實例中刪除。即便使用者是從不具有 SUL 對映的 Active Directory 來源中刪 除,其仍顯示為已刪除。
- 6335193 您可以嘗試執行同步化指令,以進行目錄伺服器至 Active Directory 的使用 者同步化。若將未同步化的使用者增加到未同步化的群組中時,建立群組 實體的作業即會失敗。

若要解決此問題,應執行兩次 resync 指令,使同步化能正確進行。

6339444 您可以使用 [基底 DN] 窗格上的 [瀏覽] 按鈕, 透過 [同步化使用者清單] 指 定同步化的範圍。當您指定範圍時,即不會擷取子尾碼。

若要解決此問題,請增加 ACI,以允許匿名存取的讀取與搜尋。

6379804 在 Windows 系統上從 Identity Synchronization for Windows 的核心元件升級 至 1.1 SP1 版時,則會發生此錯誤。updateCore.bat 檔案中含有管理伺服器 的硬式編碼錯誤參照。升級程序因此無法順利完成。

> 若要解決此問題,使用者必須從升級程序檔取代兩個管理伺服器參照實 例。

請取代升級程序檔中第 51 行與 95 行的下列指令。變更下列數行。

net stop "Sun Java(TM) System Administration Server 5.2"

此行應改為:

net stop admin52-serv

進行指定的變更後,請重新執行升級程序檔。

- 6388872 就目錄伺服器中對 Active Directory 的 Windows 建立表示式而言,流程 cn=%cn% 同時適用於使用者與群組。若是其他各種組合,Identity Synchronization for Windows 會在同步化期間擲出錯誤。
- 6332183 請考量當使用者 dn: user1, ou=isw\_data 增加到現有群組 dn: DSGroup1,ou=isw\_data 中的情況。從群組中刪除使用者時 (亦即執行刪除作 業時),會修改群組的 uniquemember。假設具有相同 DN 的群組中增加了相 同的使用者,則會對 userdn: user1, ou=isw data 執行增加作業。

若「增加」動作在「刪除」之前從目錄伺服器傳送至 Active Directory, Identity Synchronization for Windows 即可能會記錄異常, 指出使用者已存 在。在同步化期間,若增加作業比刪除作業早執行,即可能產生競爭的情 形,而使得 Active Directory 記錄異常。

6444341 Identity Synchronization for Windows 解除安裝程式未本土化。 WPSyncResources\_*X*.properties 檔案無法安裝在 /opt/sun/isw/locale/resources 目錄中。

> 若要解決此問題,請手動從 installer/locale/resources 目錄中複製缺少 的 WPSyncResources\_*X*.properties 檔案。

- 6444878 在執行管理伺服器前安裝及設定 Java Development Kit 1.5.0\_06 版。
- 6444896 在執行文字型的 Identity Synchronization for Windows 安裝時,若將管理員 密碼保留為空白並按換行鍵,將導致安裝程式結束。
- 6452538 在 Windows 平台上, Identity Synchronization for Windows 所使用的 Message Queue 3.5 必須使用長度小於 1 KB 的 PATH 值。超出此長度的值將遭截斷。
- 6486505 在 Windows 上,Identity Synchronization for Windows 僅支援英文與日文兩 種語言環境。
- 6477567  $\oplus$  Directory Server Enterprise Edition 6.1  $\oplus$  in Identity Synchronization for Windows 的目錄伺服器外掛程式會在目錄伺服器安裝作業中一併安裝。 Identity Synchronization for Windows 安裝程式不會安裝目錄伺服器外掛程 式。Identity Synchronization for Windows 只會配置外掛程式。

在此版本的 Identity Synchronization for Windows 中,文字型安裝程式不會 在安裝程序中提示您配置 Identity Synchronization for Windows 的目錄伺服 器外掛程式。若要解決此問題,請在 Identity Synchronization for Windows 安裝完成後,在終端機視窗中執行 Idsync dspluginconfig 指令。

6472296 在 Windows 系統上以日文語言環境完成安裝後,Identity Synchronization for Windows 使用者介面並未完全本土化。

> 若要解決此問題,請於開始安裝前,先在 PATH 環境變數中加入 unzip.exe。

- 6485333 Windows 系統上的安裝程式與解除安裝程式未國際化。
- 6492125 Identity Synchronization for Windows 線上說明內容在 CCK 語言環境中會以 方格顯示多位元組字元。
- 6501874 當目錄伺服器密碼相容性模式 pwd-compat-mode 設為 DS6-migration-mode 或 DS6-mode 時,無法執行目錄伺服器至 Active Directory 的帳號封鎖同步化。
- 6501886 Active Directory 網域管理員密碼變更時, Identity Synchronization for Windows 主控台會顯示警告。顯示的警告為**主機** *hostname*.*domainnname* **的憑證無效**,即便使用有效的密碼,仍是如此。
- 6529349 在 Solaris SPARC 上,Identity Synchronization for Windows 可能由於缺少 /usr/share/lib/mps//jss4.jar 檔案,而無法解除安裝。此問題僅會在產品 安裝期間,當安裝程式偵測到 SUNWjss 套裝軟體有已安裝的實例且未更新 時發生。

解決方法是在安裝產品時,在 Java 類別路徑中增加 /usr/share/lib/mps/secv1/jss4.jar。

\$JAVA\_EXEC -Djava.library.path=./lib \

-classpath "\${SUNWjss}/usr/share/lib/mps/secv1/jss4.jar:\

\${SUNWjss}/usr/share/lib/mps/jss4.jar:\

\${SUNWxrcsj}/sfw/share/lib/xerces-200.jar:./lib/installsdk.jar:\

./lib/ldap.jar:./lib/webstart.jar:\

\${SUNWiquc}/usr/share/lib/jms.jar:.:./lib/install.jar:\

./resources:./locale/resources:./lib/common.jar:\

./lib/registry.jar:./lib/ldapjdk.jar:./installer/registry/resources" \

-Djava.util.logging.config.file=./resources/Log.properties \

-Djava.util.logging.config.file=../resources/Log.properties \

-Dcom.sun.directory.wps.logging.redirectStderr=false \

-Dcom.sun.directory.wps.logging.redirectStdout=false \

uninstall ISW Installer \$1

# **目錄編輯器中已修正的錯誤與已知問題**  $\begin{array}{c}\n\bullet \\
\bullet \\
\bullet \\
\bullet \\
\bullet\n\end{array}$

本章包含目錄編輯器發行時的重要產品特定資訊。

本章包含以下各節:

- 第 77 頁的 「目錄編輯器中已修正的錯誤」
- 第 77 頁的 「目錄編輯器中的已知問題與限制」

## **目錄編輯器中已修正的錯誤**

**第 6 章**

本節列出在 Directory Server Enterprise Edition 6.0 發行版本期間已修正的錯誤。

下列錯誤自上一版本的目錄編輯器即已修正。

- 6319791 在登入目錄編輯器後,無法存取應用程式伺服器管理主控台。
- 6404788 當您移除預設使用者角色的瀏覽功能時,使用者即無法再變更其目錄資 訊。
- 6421100 目錄編輯器未正確處理含有 & 字元的項目。
- 6433198 目錄編輯器不允許對群組名稱中含有 & 字元、等號 = 或問號 ? 的群組增加成 員。
- 6444426 基本搜尋未按篩選條件執行。而是會傳回受管理目錄中所有符合所選類型 的項目。
- 6444329 目錄編輯器不允許以多位元組使用者 ID 登入。
- 6460611 目錄編輯器不允許使用含多位元組 DN 的配置尾碼做為配置尾碼。

# **目錄編輯器中的已知問題與限制**

本節列出發行時已知的問題與限制。

#### **目錄編輯器限制**

本節列出產品限制。限制不一定與變更請求號碼相關。 透過目錄代理伺服器使用目錄編輯器時,具有下列配置需求。

配置目錄編輯器透過目錄代理伺服器存取資料時,必須注意下列限制。

■ 目錄編輯器配置目錄必須是目錄伺服器的實例,而非目錄代理伺服器的實例。

透過 [啟動特性] 頁面首次配置目錄編輯器時,會指定目錄編輯器配置目錄。配置 目錄中必須包含具備在 [啟動特性] 頁面中所提供之 [基底 DN] 與 [密碼] 的項目。 配置目錄也必須含有 [配置尾碼],且其 DN 必須是在 [啓動特性] 頁面的下拉式清 單中所選取的 DN。

■ 所有讓您藉以透過目錄編輯器存取資料的目錄代理伺服器實例,皆必須以資料檢 視配置,以提供搜尋目錄模式的存取權。模式儲存於目錄伺服器的 cn=schema 下。

例如,下列指令可配置 My Pool 中各目錄伺服器實例的模式檢視。

```
$ dpconf create-ldap-data-view -h localhost -p 1390 "schema view" \
 "My Pool" cn=schema
Enter "cn=Proxy Manager" password:
$
```
■ 所有讓您藉以透過目錄編輯器存取資料的目錄代理伺服器實例,皆必須配置為提 供資料來源的存取權。特別是,目錄代理伺服器實例必須將資料檢視配置成允許 登入目錄編輯器的使用者至少連結至目錄伺服器資料來源。

例如,下列指令可配置目錄代理伺服器以允許所有 LDAP 作業存取 My Pool 中的 附加資料來源 My DS。

```
$ dpconf set-attached-ldap-data-source-prop -h localhost -p 1390 \
 "My Pool" "My DS" add-weight:1 bind-weight:1 compare-weight:1 delete-weight:1 \
modify-dn-weight:1 modify-weight:1 search-weight:1
Enter "cn=Proxy Manager" password:
$
```
#### **已知的目錄編輯器問題**

本節列出已知問題。這些已知問題與變更請求號碼相關。

- 6257547 目錄編輯器會顯示可配置的搜尋結果數,預設值為 25。若傳回的項目數詔 過所能顯示的數量上限,請執行更精確的搜尋,以傳回較少的結果。
- 6258793 在 Sun Java Enterprise System Application Server 8 上進行部署時,會寫入錯誤 檔案。此外,登入也會失敗。

若要解決此問題,請務必於 Server.policy 檔案中納入下列授權陳述式:

```
grant codeBase "file:${de.home}/-" {
 permission javax.security.auth.AuthPermission "getLoginConfiguration";
 permission javax.security.auth.AuthPermission "setLoginConfiguration";
 permission javax.security.auth.AuthPermission "createLoginContext.SunDirectoryLogin";
 permission javax.security.auth.AuthPermission "modifyPrincipals";
 permission java.lang.RuntimePermission "createClassLoader";
};
                     請使用此處顯示的 grant 陳述式。「Sun Java System Directory Editor 1
                     2005Q1 Installation and Configuration Guide」中所顯示的 grant 陳述式不正
                     確。
             6397929 在 Tomcat 5.5 上進行部署時,登入因為缺少 JAAS 配置檔案而失敗。
                     若要解決此問題,請先建立含有以下行的
                     tomcat-install-path/bin/setenv.sh:
                     JAVA_OPTS="-Djava.security.auth.login.config=$CATALINA_HOME/conf/jaas.conf"
                     接著請建立 tomcat-install-path/conf/jaas.conf。編輯檔案以包含下列數
                     行:
                     SunDirectoryLogin {
                      com.sun.dml.auth.SunDirectoryLoginModule required;
                     };
             6436199 目錄編輯器未保留您對「預設使用者表單 (Create)」所做的變更。若執行目
                     錄編輯器的應用程式容器在變更生效前即重新啟動,就會發生此問題。
                     若要解決此限制,請勿於復原配置後重新啟動應用程式容器。此時請勿登
                     入,而請先驗證 [配置] 標籤下的 [管理式目錄設定],然後於儲存後再次登
                     入。
             6441350 在非英文語言環境之應用程式伺服器上執行目錄編輯器時,儲存並繼續執
                     行啟動頁面後的作業後,會發生應用程式錯誤。
                     若要解決此問題,請在 UNIX 系統上以英文語言環境啟動應用程式伺服
                     器。在 Windows 系統上,請嘗試多次重新啓動應用程式伺服器。
             6456576 在部署於應用程式伺服器中的目錄編輯器上按一下 [說明] 按鈕時,會顯示
                     錯誤的說明內容。
                     若要解決此問題,請依據下列內容編輯 WEB-INF/sun-web.xml,然後重新啓
                     動應用程式伺服器。
                     <?xml version="1.0" encoding="UTF-8"?>
                     <!DOCTYPE sun-web-app PUBLIC "-//Sun Microsystems, Inc.//DTD
```

```
Sun ONE Application Server 7.0 Servlet 2.3//EN"
```
"http://www.sun.com/software/sunone/appserver/dtds/sun-web-app\_2\_3-0.dtd"> <sun-web-app>

```
<description>tomcat-test</description>
```

```
<class-loader delegate="false"/>
```
</sun-web-app>

6469655 在 HP-UX 系統上,無法使用 install\_sh 程序檔安裝目錄編輯器。

若要解決此問題,請先在其他系統上安裝目錄編輯器,再將產生的 de.war 檔案部署到 HP-UX 系統上的 Web 應用程式容器中。

6480803 在非英文語言環境中執行的應用程式伺服器上進行部署時,目錄編輯器未 依照 en 或 en US 等瀏覽器設定以英文顯示。

若要解決此問題,請執行下列指令。

- # cd /var/opt/SUNWappserver/domains/domain1/applications/j2ee-modules/de/config
- # cp DMLMessages.properties DMLMessages\_en.properties DMLMessages\_en\_US.properties
	- 6487652 當您以內含多位元組字元之使用者 ID 的使用者身份登入時,無法編輯您的 目錄資訊。當您按一下 [編輯我的目錄資訊] 時,會看見空白的頁面。
	- 6488644 當一般使用者的身份登入以非英文語言環境執行的目錄編輯器時,首頁與 [ 變更我的目錄密碼] 頁面並未本土化。
	- 6489725 當您在 Windows 上的 Apache Tomcat 中以非英文語言環境安裝目錄編輯器 時,會在配置、儲存及重新整理作業期間顯示錯誤頁面。
	- 6490590 在非英文語言環境中安裝目錄編輯器時,安裝程式標籤無法正確顯示。

若要解決此問題,請在執行安裝程式之前在 UNIX 系統上切換為英文語言 環境。在 Windows 系統上,請在執行安裝程式前使用 [控制台] > [區域選項 ],將語言環境切換為英文。

- 6492259 在西班牙文語言環境中使用 Internet Explorer 6 存取目錄編輯器時,線上說 明中會出現亂碼。
- 6493975 目錄編輯器不允許透過同一個實例,檢視多個尾碼。

若要解決此問題,請在其他應用程式伺服器上,或是在相同應用程式伺服 器上的不同網域中,安裝其他目錄編輯器實例。

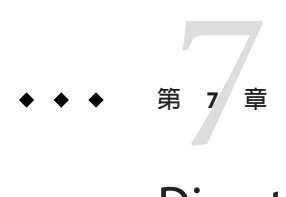

# Directory Server Resource Kit**中已修正的錯 誤與已知問題**

本章包含 Directory Server Resource Kit 發行時的重要產品特定資訊。

本章包含以下各節:

- 第 81 頁的 「關於 Directory Server Resource Kit」
- 第 82 頁的 「[Directory Server Resource Kit](#page-81-0) 中已修正的錯誤」
- 第83頁的「[Directory Server Resource Kit](#page-82-0) 中的已知問題與限制」

### **關於Directory Server Resource Kit**

本節提供 Directory Server Resource Kit 元件的簡介。

Directory Server Resource Kit 提供可讓您在實驗階段的部署期間於資料中心內使用目錄 服務的工具。

刪除目錄子樹狀目錄

使用 ldapsubtdel(1) 工具時,只需一個指令即可透過 LDAP 刪除整個目錄的子樹狀 目錄。

存取 DSML v2

使用下列工具,可讓您在設計、開發及測試 Web 應用程式時,透過 DSML v2 測試目 錄存取功能:

- 用以增加、刪除、修改、重新命名及移動項目的 dsmlmodify(1) 指令
- 用以尋找及讀取項目的 dsmlsearch(1) 指令

LDAP 效能評估

使用下列工具,可評估透過 LDAP 存取目錄時的連結、讀取及寫入效能。

- 用以評估 LDAP 連結效能的 authrate(1) 指令
- 用以評估 LDAP 寫入效能的 modrate(1) 指令
- 用以評估 LDAP 讀取效能的 searchrate(1) 指令

<span id="page-81-0"></span>產生與轉換 LDIF

使用下列工具,可產生調整大小與調校的範例 LDIF。使用這些工具亦可轉換、排序 及篩選 LDIF, 以提高互通性:

- 用以轉換、排序及篩選 LDIF 的 ldifxform(1) 指令
- 用以產生範例 LDIF 的 makel di f(1) 指令

服務調校

使用 logconv(1) 指令,可檢視用戶端如何使用目錄服務並為編製索引產生建議。

您可以決定應在與目錄伺服器相同的系統上設定並執行 Directory Server Resource Kit 工 具,或是在不同的系統上進行。此決定視您的工作環境而定。目前所執行的部署階 段,對此決定也有影響。下列問題與解答可協助您決定應於何處使用 Directory Server Resource Kit。

**問題:**在開發目錄服務之前您是否要評估或測試目錄技術? **答案:** 為方便起見,請在與您的目錄相同的系統上安裝及使用 Directory Server Resource Kit。

**問題:**您的工作目的是開發目錄用戶端應用程式,還是外掛程式? **答案:** 為方便起見,請在與您的目錄相同的系統上安裝及使用 Directory Server Resource Kit。

**問題:**您的工作目的是否為測試目錄效能特性?

**答案:**在提供目錄服務的系統上唯一必須執行的指令是idsktune,此指令可產生針對系 統的調校建議。

**答案:** 請勿安裝 Directory Server Resource Kit 及執行指令而干擾到您所評估的系統,但可 以在其他系統上執行 idsktune。

請在個別的系統上執行如 authrate、modrate 與 searchrate 等用戶端,以取得正確的目 錄效能評估。只要謹慎控制您在受評估系統上所執行的程序,即應可提升正確性。有 效控制在目錄中儲存的範例資料,亦可提升正確性。您可以使用 makeldif 控制資料。

**問題:**是否已將目錄部署到資料中心?

**答案:** 請勿於其他系統上安裝 Directory Server Resource Kit 及執行指令,以免干擾部署的 系統。

使用 logconv 執行分析、使用 ldifxform 執行 LDIF 轉換,並在其他系統上執行其他作 業。

#### **Directory Server Resource Kit中已修正的錯誤**

本節列出在 Directory Server Enterprise Edition 6.0 發行版本期間已修正的錯誤。

下列錯誤自上一版本的 Directory Server Resource Kit 即已修正。

4536646 searchrate 指令應具有可指定逾時的選項。

- <span id="page-82-0"></span>4994437 修正了 authrate 的用法。
- 5005829 修正了 searchrate 的用法。
- 5005834 修正了 modrate 的用法。
- 5009664 ldifxform 指令使用 to=cs 時,無法正確轉換。
- 5034829 ldapsubtdel 指令應允許從檔案讀取密碼。
- 5082075 authrate 指令應發出連結錯誤。
- 5082493 dsmlsearch 指令應處理 LDAP 篩選器字串語法。
- 5083049 修正了 dsmlmodify 的用法。
- 5083952 ldifxform 指令在 Windows 系統上使用 -c to=ascii 選項時,會出現失效的 情況。
- 5084253 logconv -d 選項會產生除數為零的錯誤。

#### **Directory Server Resource Kit中的已知問題與限制**

本節列出發行時已知的問題與限制。

- 5081543 在 Windows 系統上,使用多個執行緒時 searchrate 會失效。
- 5081546 在 Windows 系統上,使用多個執行緒時 modrate 會失效。
- 5081549 在 Windows 系統上,使用多個執行緒時 authrate 會失效。
- 5082507 dsmlsearch 指令 -D 選項會採用 HTTP 使用者 ID,而非連結 DN。 若要解決此問題,請提供對映至目錄伺服器中 DN 的使用者 ID。
- 6379087 在 Windows 系統上,無法在應用程式伺服器中部署 NameFinder。
- 6393554 NameFinder 在部署後會丟出有關找不到頁面的錯誤。

若要解決此問題,請將 nsDSRK/nf 重新命名為 nsDSRK/NF。

- 6393586 無法在 NameFinder 的 [我的選項] 清單中增加兩個以上的使用者。
- 6393596 NameFinder 搜尋應針對「姓氏」、「名字」、「電子郵件」與「別名」以 外的值項目進行擷取。
- 6393599 NameFinder 搜尋應允許搜尋群組。